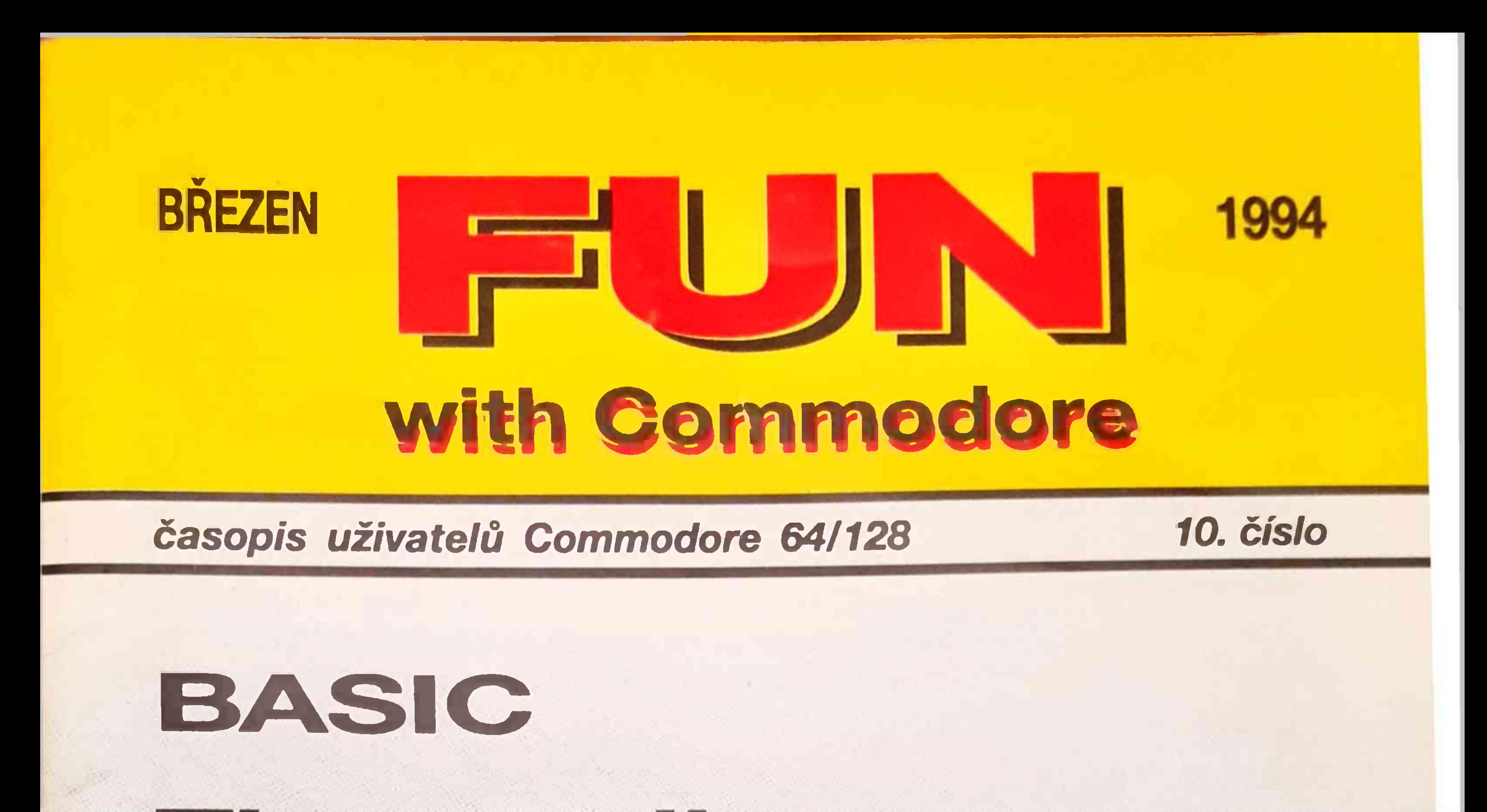

# Tpy a triky Programujeme DEN 10 A/D převodník Universal basic Jiffy DOS

## Postavte si

## scaner

## **OBSAH**

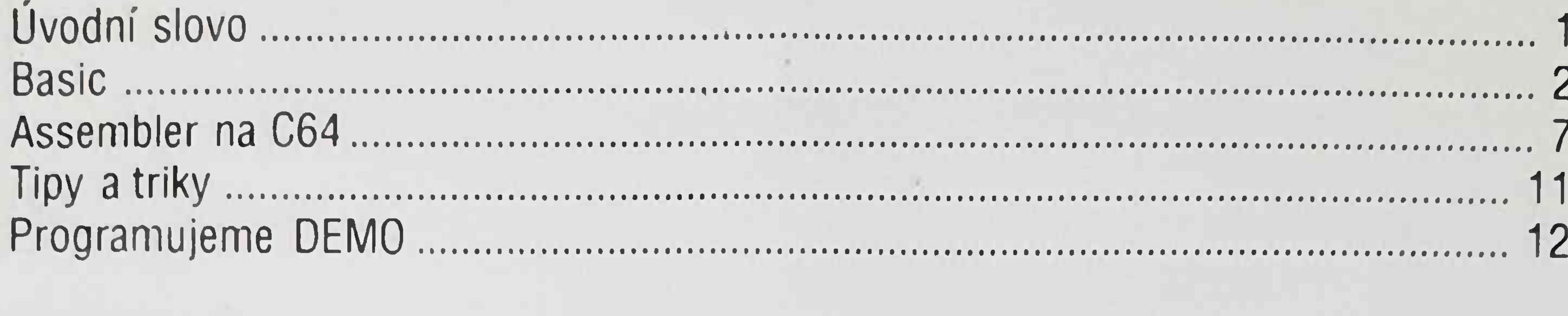

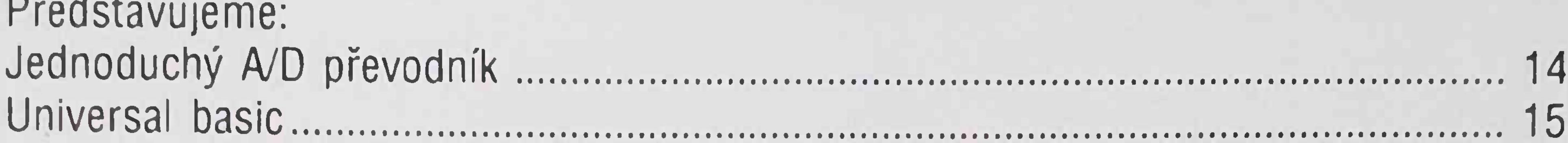

 $\mathbf{D}$   $\mathbf{V}$   $\mathbf{I}$   $\mathbf{I}$ 

24

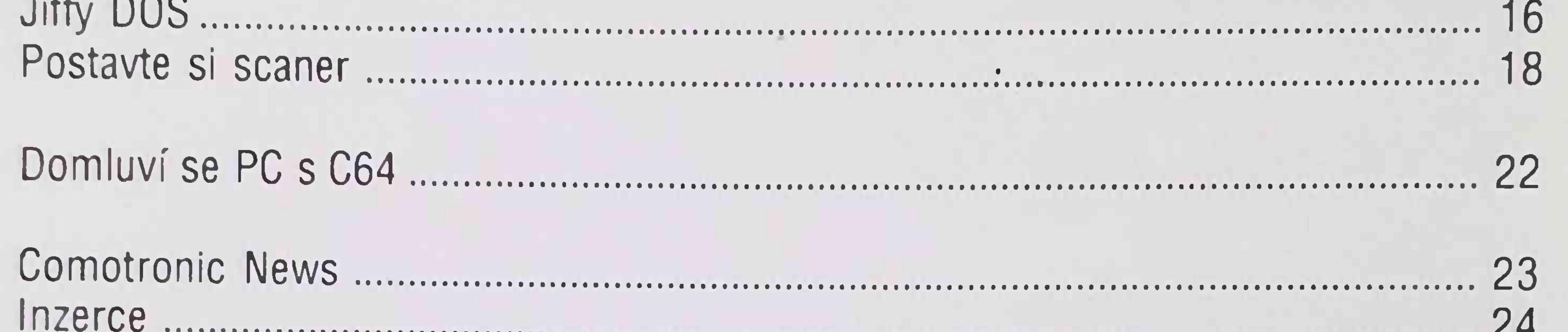

## CO BUDE V PŘÍŠTÍM ČÍSLE?

**Basic** Assembler Stane se C65 následníkem? C64 a video

## Když C64 stávkuje **Comotronic News**

Adresa redakce: Dolnomlýnská 2, 787 01 Šumperk \* Autoři čísla: Jaroslav Vančura a Jiři Kouřil Podávání novinových zásilek povoleno Oblastní správou pošt v Ostravě pod č.j. 2882/92-P1 ze dne 14. 12. 1992 Podávanie novinových zásielok povolené SP š.p. ZsRP Bratislava č.j. 613–PD–1993 zo dňa 1. apríla 1993 FUN with Commodore - časopis Comotronic klubu pro uživatele počítačů Commodore 64/128.  $2/94 - 10.$  číslo Fotosazba REPROtisk J. Kotinský \* Tisk: Vegaprint Sumperk

## <span id="page-2-0"></span>**ŮVODIVÍ SLOVO**

# *ážení čtenáři*

*do dnešního čísla jsme připravili, věřím, řadu zajímavých článků. V rubrice Basic se pokusíme objasnit jak je to se Zero-page. Jedná se totiž o důležitou část paměti počítače obsluhovanou systémem. Zero-page se počítá od adresy 00 po adresu 256. Změna v datech na těchto adresách ovlivňuje zásadním způsobem chování počítače. Dnes uvádíme prvou část celého pojednání, dokončeni si budete moci přečíst v příštím čísle.*

*V rubrice Assembler jsme se dostali k praktickým ukázkám programování ve strojovém kódu. Abyste i vy byli při testování jednotlivých vzorových programů úspěšní, budete potřebovat program typu monitor. Existuje jich celá řada (Basic 3.5-Tedmon, Hesmon, Smorí). Poměrně komfortním monitorem jsou vybaveny i zásuvné moduly FCIII a FCII.*

*Řadu fyzikálních veličin lze převést na napětí a k měření potom využít C64. Pro sběr dat se hodí jednoduchý A/D převodník využívající principu převodu stejnosměrného napětí na frekvenci. Stavba převodníku je natolik jednoduchá, že ji zvládnou i méně zběhlí fandové C64.*

*Na dalších stránkách představujeme užitečné rozšíření basicu vašeho C64 o pár nových příkazů programem Universal-basic. Dále najdete hodnocení Jiffy DOS a stavební návod na jednoduchý scanner. Jeho stavbu však nedoporučuji začátečníkům.*

*Řada z vás má jistě obsáhlou sbírku programů na C64. Starý dobrý počítač však přestává stačit výkonem i pořídíte si PC. Co však s programy? Zbavit se jich nebo ne? Článek lecco napoví...*

> *redaktor 10. čísla FUN Jaroslav Vančura Šumperk, březen 1994*

t

## <span id="page-3-0"></span>**BASIC**

#### Počítač před startem

Prvních 256 bajtú v paměti C64 Je obestřeno záhadami Pokud se do nich zapíší nějaké hodnoty, dělá počítač roztodivné věci. Znáte však příčiny?

Často citovaná nulová stránka paměti počítače (Zero-page) je zcela vyplněna důležitými daty. Teprve ona, spolu se strojovým programem interpreteru basicu a systémem v pamětech ROM probudí počítač k životu. Většina paměťových míst je rezervována pro basic a systém. Bez dat v Zero-page by počítač po zapnutí nevytiskl na obrazovku jediný znak. V dalším textu se budu odvolávat na tři důležité pojmy:

1. Pointer (ukazatel na začátek dat)

2. Vektor (ukazatel na strojové programy)

- 
- 3. Flag (číselná hodnota reagující na výsledek matematické operace)

Pointry a vektory jsou v paměti sousedy. Protože paměťové místo má jen 256 hodnot, ale v celé paměti je však <sup>65535</sup> "domovních čísel" , je potřeba pro dosažení vyšších adres použít dvou paměťových míst (Low/High byte). Oba články se pak spojují do jednoho čísla. Podívejme se např. na paměťová místa 43,44. Obé spolu představují pointer začátku basicu, tedy to místo v paměti kam se naláduje <sup>a</sup> odkud se odstartuje program v basicu. Nižší, paměťové místo 43 (lhostejno jaká hodnota je v něm uložena), bývá označováno jako low-byte. Jeho obsah se přebírá nezměněn, hodnotami se překrývá rozsah 0 až 255. Druhý bajt (44) bývá nazýván highbyte. Hodnoty, které toto paměťové místo obsahuje se násobí 256. To znamená, že pokud je na tomto místě "1", bere ji mikroprocesor jako 256, 2 dává 512 atd. až poslední možné číslo 255 dává 65280. Pokud se k těmto hodnotám přičtou čísla z adresy 43, dá se jimi zobrazit celá číselná řada mezi 0 a 65535, tím se pokryje celá celá paměť C64. Pro vyčíslení takových pointerů se dá s úspěchem využít následující rovnice:

 $adresa = low-byte + (high-byte * 256)$ 

Mikroprocesor 6510 v C64 má oproti svému předchůdci 6502 šest volně programovatelných vstupů/ výstupů. Obvod může sám bez další podpory vyřídit řadu důležitých úloh. Proč však Jen 6 vývodů <sup>a</sup> np <sup>8</sup> když jeden bajt má 8 bitů? Na otázku existuje jednoduchá odpověď. Po odečtení nutných pinů pro adresy a data zbývá volných právě šest vývodů. Adresa 0 představuje pro tento port odpovídající registr směru toku dat. To znamená, že každý ze šesti vývodů se dá zapsáním dat do této adresy přepnout jako "přijímač" nebo "vysílač". Jednotlivé bity odpovídají vlastnímu portu (paměťové místo 1). Využity jsou bity 0 až 5. Pro všech šest bitů platí: bit na  $0 = v$ stup bit na  $1 = v$ ýstup Při zapnutí počítače zapíše systém do tohoto registru číslo 47. Významné bity se počítají zleva do-

- 3 data z datasetu
- 4 klávesa datasetu stlačena=O
- 5 motor zap=1
- 6 nevyužit=O
	- nevyužit=0

nebo v našem případě pro přečtení pointeru: PRINT PEEK (43) +PEEK (44)\*256 Stejný postup se používá při výpočtu pointerů a vektorů. Vraťme se však zpět k zero-page.

#### **<sup>0</sup> - směrový registr dat procesorového portu (hodnota 47)** Určuje směr toku dat na procesorovém portu (=paměťové místo 1).

prava. Bit s nejnižší hodnotou Je zcela vpravo <sup>a</sup> je označen Jako bit 0.

dekadicky 47 = binárně 00101111

Vidíme, že bit 4 je programován Jako vstup. Bity 6 a 7 se nevyužívají.

#### **<sup>1</sup> - Input/Output (55)**

Představuje port mikroprocesoru. Jeho šest vstupné výstupních linek Je shodně mechanicky provedeno. Všechny vývody se dají dotazovat nebo zapisovat podle toho, Jak se stanoví ve směrovém registru 0. V C64 jsou jednotlivým vývodům přiřazeny následující tunkce:

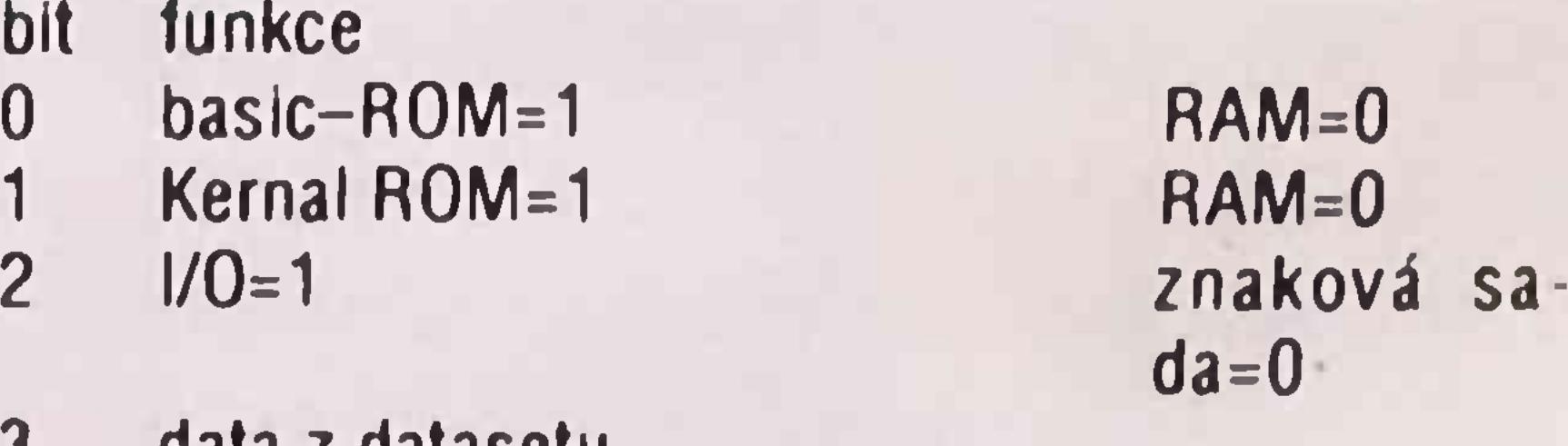

nestlačena=1

motor  $vyp=0$ 

Po zapnutí přístroje proběhne resetovací rutina a do registru se zapíše hodnota dekadicky 55 = binárně 00110111. To znamená, že se zapnou ROM basic (40960 až 49151) a Kernal (57344 až 65535). Pro pochopení této koniigurace se musí vědět, že v C64 se paměťové rozsahy překrývají a podle konfigurace dané hodnotou na adrese <sup>1</sup> se přepne bud ROM (paměť Jen pro čtení) nebo RAM (paměť pro čtení <sup>I</sup> zápis). Paměť RAM ztratí při opakovaném vypnuti/ zapnutí svá data. Bez dat ovšem mikroprocesor ne může pracovat a bloudí. V paměťovém rozsahu 53248 až 57343 (bit 2) je

po- «ta obast 0 ROV Zbya data se týkaj kazetoveho provozu.

Pozor! Pokud dosadite do paměťového místa 1 POKE 1.53

přepnete na RAM Mikroprocesor se ztratí v labynntu své paměti a přestane normálně reagovat 153=00 10101). K životu jej priměje až opakované vypnut' <sup>a</sup> zapnutí (Reset)

Používá se pro vnitřní vypočetní operace. Ukazuje na rutinu v systému, na kterou se base při přepočítávámi odvolává. Proto se dá využívat jen ve strojových rutinách

#### <sup>2</sup> - nevyužito

#### 3/4 - veklor pro převedení plovoucí des čárky na pevnou

#### (170/177-45482)

Využívá se v basicovsksch rutinách jako bufer pro přezkoušení textových zadaní. Normálně se sem odkládá ASCII hodnota zkoušeného znaku. Protože tato buňka je využívána příkazy READ, AND, INT, EXP nemi možno provést jej vyhodnocení z basicu.

#### $8 -$  flag

#### <sup>545</sup> - vektor pro přepočítávání pevné des. čárky na plovoucí

Je využívá" př kary TA3 <sup>a</sup> SPC Ukazuje pozic sloupce, ve kterem je kurzor před provedením příkazu.

#### (145/179.45969)

Používa se pro vnitřní přepočet. Je obrácená k funkci vektoru 3'4 Také tato funkce se dá využívat |en ve strojových programech.

Podobné jako paměťové nuslo 7 slouží i toto paméfové mtsio jako outer Převážné se používá při převadění příkazů basicu do tzv. token (příkazové kódy)

po startu RUN zjistile. že se znaménko skutečně mění

#### 19 - aktivní přístroj pro I/O

#### <sup>9</sup> - sloupec TAB

Aika systému, který periferní přístroj je aktivní. Do úvahu připadají k ávesnice, dataset. RS 232, userport. obrazovka t skárna nebo Hopy

0-Load. 1-Verify. Protože rutiny Load a Verify jsou identicke rozlišuje systém na zakladé údaje na této adrese mezi obéma módy

Je používán pro přepočet při určování počtu polí a po uzavření zadaní přes klávesníci jako bufer.

Přes tuto paměťovou buňku se přečtením flagu zjisti zda nasleduje textový řetězec. Dále se zjistí, zda musí být provedena "Garbage Collection" (odstranění neobsazených proměnných). Pokud potom není možné uložení nových proměnných, ukáže se hlášení OUT OF MEMORY.

#### $16 -$ flag pro FN

Ukáže mterpreteru bascu druh zpracovávaných dat 14 - typ integer nebo real

#### Pracuje dohromady s paměťovou buňkou 13 Pro ceie číslo je 128 pro číslo bez des čárky 0 15 - flag při List

Je př hledaní proměnných pro interpreter basicu rozhodující fiag pro rozhodnutí mezi normální proměnnou a samostatně definovanou funkcí.

Ukazuje na nasledující volné paměťové místo v předchozím buferu stringů

#### 23/24 - pointer poslední string

#### <sup>17</sup> - INPUT/GET/READ

Údaje v tomto stacku obsahují délku, začáteční a koncovou adresu předchozího stringu.

Protože všechny rutiny jsou částečné identické, rozhodne systém, do které z programových větví má odskočit:

 $0 \cdot \mathbf{N}$  **NPUT**  $64 - 6E$ 

 $152$  = READ

#### <sup>18</sup> - znaménko TAN/SIN/COS

Ukazuje na začátek paměti bascu. Na tuto pozici se natahuje program příkazem  $LOAD$   $\infty$  $\alpha$ <sup>-8</sup>.8

Protože znaménko u trigonometrických funkcí je v jednotlivých kvadrantech rozdílné, pozná se touto buňkou jeho střídáni Pro osvětlení ještě jeden příklad

#### $\overline{I}$  –

#### 10 FOR 1-0 TO 10 STEP 0 01

<sup>20</sup> PRINT PEEK(18) lNT(l'100)/.SlN(l):NEXT

#### 20/21 - adresa integeru

Obsahuje číslo řádku při zpracování přkazů LIST,GO-TO.GOSUB a ON Protože čís ování řádků smí jít až do 63999. potřebuje tato rutma dvoubajtové zobrazeni Po jejím zpracován se objevuje zásadné hodnota 20

#### 10 - Load Nerify 22 - pointr stringstack

#### <sup>11</sup> - flag pro počet DIM <sup>a</sup> pro zadávání

#### <sup>12</sup> - flag pro DIM

Bufer pro rutiny bascu k rozlišení mezi dimenzovanou proménnou nebo polem Mimo to rozpozná, zda se jedna o dimenzované pole nebo nedimenzo**vané po;e**

#### <sup>13</sup> - flag, jedná-li se <sup>o</sup> numerickou proménnou nebo string

Ukazatel na adresu posledního znakového řetězce vTSDC.

#### 25-33 Temporary String Descriptor Stack

#### 34-37 pointer pro různé účely

Je používán mterpreterem bascu pro různé mezivýsledky a flagy

#### 38-42 akku <sup>1</sup>

Používá se při násobení a dělení jako pracovní paměť

#### 43/44 - pointr BASIC—start

#### **45/46 - pointr start proměnných**

Ukazuje na počáteční adresu paměti pro proměnné. Proměnné začínají jen po oddělovači (dvě nuly) bezprostředně po basicovském programu.

#### **47/48 - pointr ARRAY-start**

Ukazuje na počáteční adresu paměti pro pole (arrays) **49/50 - pointr ARRAY-konec**

Ukazuje na koncovou adresu (+1) paměti pro pole. **51/52 - pointr RAM-konec**

Ukazuje na konec volné paměti proměnných.

Obsahuje číslo naposled provedeného řádku po END,STOP nebo po přerušení klávesou <RUN/ STOP<sub>></sub>.

#### **53/54 - pomocný pointr pro string**

Ukazuje na paměťovou pozici naposled prováděného řádku po END, STOP nebo <RUN/STOP>.

V tomto ukazateli je adresa naposled čtených proměnných.

#### **55/56 - pointr BASIC RAM-konec**

Ukazatel sděluje interpreteru nejvyšší adresu v basicu použitelné paměti.

#### **57/58-BASIC-číslo řádku**

Obsahuje čísla právě zpracovávaných řádků v basicu. V rozšířeni ukazuje strojový program v příkazu TRACE <sup>i</sup> aktuální číslo na obrazovce.

#### **59/60 - číslo řádku pro CONT**

#### **61/62 - pointer pro CONT**

#### **63/64 - číslo řádku pro data**

Obsahuje číslo právě čteného data řádku.

#### **65/66 - pointr na další data**

Ukazuje paměťovou polohu dalšího data řádku. **67/68 -**

Ukazuje adresu z níž příkazy INPUT, GET a READ berou znaky.

#### **69/70 - název proměnné**

Název právě zpracovávané proměnné.

#### **71/72 - adresa proměnné**

Ukazuje na adresu obsahu právě volané proměnné. **73/74 - pointr proměnné pro smyčku**

Ve smyčce FOR/NEXT obsahuje adresu proměnné, před jejím zpracováním procesorem. Slouží jako buter při podobných příkazech basicu.

#### **75/76 - bufer pro programový ukazatel**

Toto paměťové místo se používá jako bufer při matematických funkcích nebo při READ.

#### **<sup>77</sup> - maska pro logické operace**

Při vyhodnocování logických operací AND a OR se sem odkládá maska, která dává výsledek. Z basicu se nedá testovat. **78/79 - pointr pro FN** Ukazuje na adresu, od které se odkládá volně definovaná funkce. **80-82 - string-descriptor** Ukazuje na provizorní paměťové místo právě zpracovávaného řetězce znaků.

- chyba při zápisu
	- chyba při čtení
- <sup>6</sup> konec dat
	- chyba DEVICE NOT PRESENT

**83- flag pro Garbage Collection** Pri vyprazdňování paměti obsahuje hodnotu udáva-<br>Jící jakou délku (3 nebo 7 bajtů) má promě **84- 86-vektor pro funkce \* ápr°ménná** v bunce 84 je obsaženo číslo 76, kterým nepř<br>skok JMP (xx) 85 a 86 ukazuje na př skok JMP (xx) 85 a 86 ukazuje na adresu v tabulce.<br>Adresa ukazuje na zpracovávanou rutinu. **87-96 - akku <sup>3</sup> <sup>a</sup> <sup>4</sup>** Bufer pro matematické operace **97-102 - FAC** Akumulátor s pohyblivou čárkou č.1 hraje centrální roli při zpracování čísel. 97=exponent, 98-101=mantisa, 102=znaménko **<sup>103</sup> - čítač pro vyhodnocení polynomu** Paměť při převádění ASCII do pohyblivé čárky <sup>a</sup> čítač při vyhodnocování polynomů. **104- zaokrouhlení pro FAC** Přetečení z FAC. Používá se jen tehdy, když se po vnitřním přepočtu uvádí zobrazitelné číslo (menší než 1,70141183 <sup>E</sup> 38).

#### **105- 110-ARG** Akumulátor s pohyblivou čárkou č.2. Obsahuje argument matematických operací.

#### **<sup>111</sup> - flag pro znaménko FAC/ARG**

Pro stejná znaménka je zde >0<, pro rozdílná >255<.

#### **<sup>112</sup> - zaokrouhlovací bajt**

Patří k FAC. Do tohoto místa se odloží a zpětně načtou přepočítávaná místa z mantisy, zvýší se tím přesnost.

#### **113/114 - pointr pro různé účely**

Využívá se mnoha rutinami pro interní operace

#### **115/138 CHRGET**

Přečte následující znak textu v basicu. Tato rutina je jádrem interpreteru basicu. Při zapnutí počítače se okopíruje z ROM. Jako jediný strojový program interpreteru je schopen se sám měnit. Díky samomodifikování obsáhne celou paměť. Tím je umožněno zpracovávat příkazy z řádků psaných v basicu nebo <sup>I</sup> v přímém módu.

#### **139-143 - poslední hodnota RND**

Při zapnutí obsahuje hodnoty 128, 79,19, 82 <sup>a</sup> 88 Po vyvolání funkce RND(x) se uloží nový výsledek jako výchozí hodnota pro další funkci.

#### **<sup>144</sup> - status ST**

Obsahuje proměnnou status, která se dá vyvolat pomocí PRINT (ST). Pro tlopy nebo tiskárnu je význam jednotlivých bitů následující:

*pokračováni* **v** *příštím čísle*

## **ASSEMBLER NA C64**

(9. pokračování)

Vážení čtenáři' V této pravidelné rubrice jsme se dostali k praktickým aplikacím programováni v assembleru/strojovém kódu V tuto chvíli se poněkud nepříjemné projevuje skutečnost, že C64 po zapnutí nemá k dispozici monitor strojového kódu Monitor se musí do počítače nahrát, iniciovat a pak je teprve možné zapisovat v rubrice Assembler na C64 uváděné programy. Protože práce v monitoru dále vyžaduje časté přepočty mezi dekadickou, hexadecimální a také binární soustavou, přechody mezi Baslcem a Monitorem, je nutné pečlivé zvážit, jaký program Monitor budete používat, abyste sl práci zbytečně nekomplikovali.

Aada uživatelů dnes používá na svém C64 BASIC 3.5, který obsahuje dobrý monitor strojového kódu TEDMON <sup>a</sup> má také příkazy pro přepočty mezi jednotlivými početními soustavami, které jsou při práci v assembleru velmi užitečné Proto považujeme BA-SIC 3 5 za vhodný pro začínající programátory v assembleru To byl také hlavní důvod, proč jsou v rubrice uváděné příklady strojových programů ukládány od adresy \$3000, která nekoliduje s Baslcem 3.5 po jeho softwarové Instalaci. Jediná úprava nutná při práci na C64 s Instalovaným Baslcem 3 5 je změna adresy video-RAM Dalším zájemcům je u nás Basic 3.5 kdykoliv k dispozici.

Nyní musíme ještě uložit do akumulátoru obrazovkový kód znaku, který chceme na obrazovku vypsat Tento příkaz uložíme do první smyčky, kde bude později také změněn obsah akumulátoru přičtením čísla 40. Doplníme tedy program takto:

#### LDA #\$41 .obrazovkový kód pro znak "A"

Nyní můžeme začít s vnitřní smyčkou. Jako první přijde opět příkaz k uložení obrazovkového kódu na momentální adresu Zde použijeme nepřímé indexované adresování. Na paměťových místech SD8/ D9 je vždy uložena adresa začátku řádku a pomocí registru Y pak projdeme všech 40 sloupců řádku.

Na tomto programu je zajímavé taky zvýšeni 16ti bitového čísla o 40, které je provedeno pouhym zvy šením hodnoty vyššího bajtu o 1. když je nastaven příznak carry, čili když dojde k přetečení

#### LABEL STA (\$D8),Y

Nyní musíme samozřejmě zvýšit obsah registru Y o jednu a testovat, zda již bylo "A" vypsáno 40x Pokud ne, skočíme pomocí příkazu BNE zpět na příkaz STA

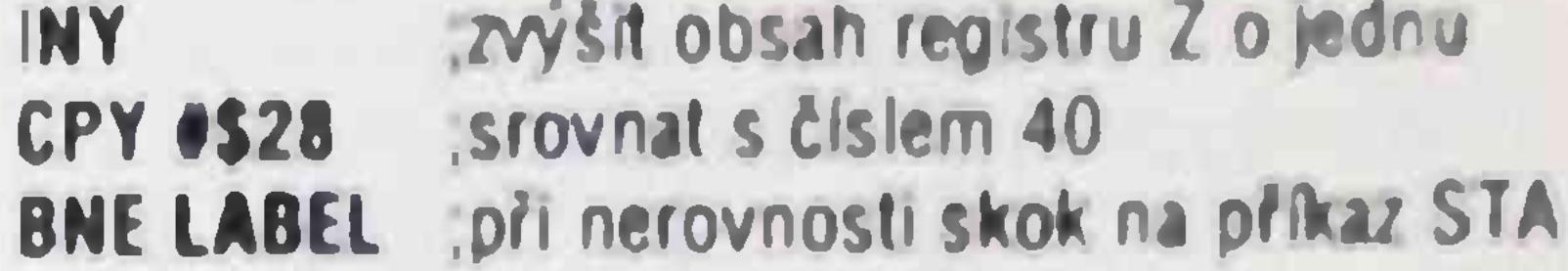

Tím je vnitřní smyčka kompletní Nyní musíme ještě zvyšit obsah paměti SD8/D9 o 40. stejné jako zvyšit obsah registru X Pokud je obsah registru X roven 25. bude program ukončen a skočí pomocí příkazu BRK zpět do assembleru

Dále je uveden kompletní program

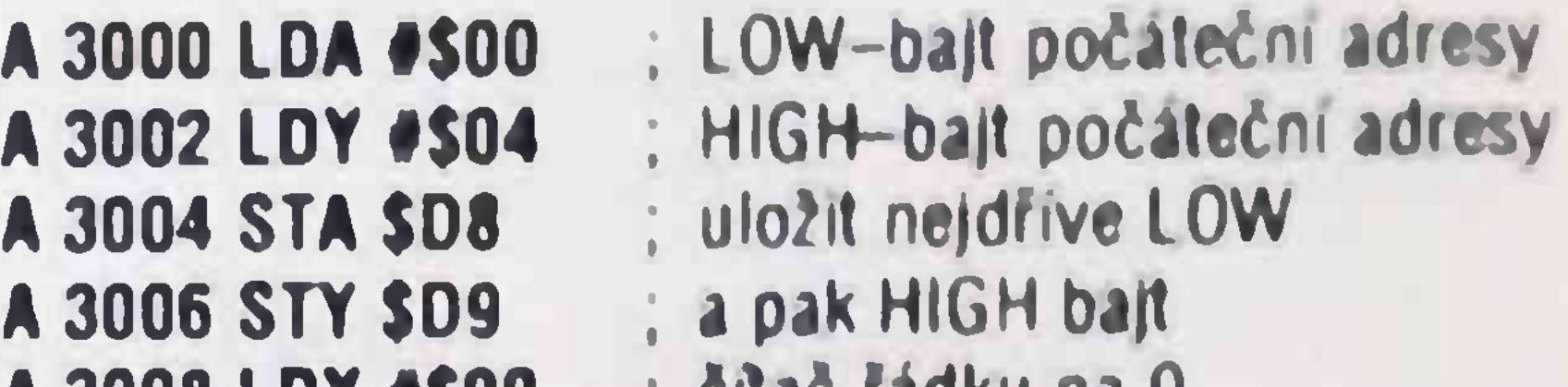

A 3008 LDX #\$00 A 300A LDY #\$00 A 300C LDA #\$41 A300E STA(\$D8),8 **A 3010 INY** A 3011 CPY #\$28 A 3013 BDE \$300E **A 3015 CLC** A 3016 LDA \$D8 A3018ADC #\$28 A 301A STA \$D8 A 301C BCC \$3020 A301EINC \$09 A 3020 INX A 3021 CPX #\$19 A 3023 BNE \$300A A 3025 BRK čítač řádku na 0 čítač sloupce na 0 do akumulátoru kód znaku ■A" zápis znaku "A" do paměti zvýšit čítač sloupce  $i$  je už 40 sloupců? když no, pak opět zapiš připravit příznak pro ADC uložit low bajt do akumulá toru přidat 40 a opět uložit žádné přetečení, proto skok přetečení' zvýšit high ba|t zvýšit čítač řádku je už 25 řádků? když ne. pak další smyčka když ano, pak do monitoru

Až dosud |sme zapisovali znak přímo do obrazové RAM Existuje však <sup>i</sup> Jiná možnost, jak vypsal znak na obrazovku. V Basicu je možno prikazem PRINT zapsat znak na libovolné místo obrazovky. Uvnitř textů, které mají být vypsány na obrazovku, se mo hou vyskytovat také řídící znaky atd Z toho vypřyva že v operačním systému našeho počítače musí id být zabudován podprogram pro vypiš znaku na ob razovku.

*Tento podprogram, který nese jméno '* BSOUT" , je *uložen od adresy SFFD2 Pokud* se tato *adresa v0 á pomoci příkazu JSR. vypíše se na* momentální pozicí kurzoru znak, jehož ASCII kód je uložen v akumu*látoru Uvnitř této rutiny* se obsah *registru X a L* přesune *do paměti <sup>a</sup> zpit, takže obsah* těchto registru *není voláním rutiny ovlivněn.*

*Zkusíme si tedy* vypsat znak na obrazovku pomoci *podprogramu-rutmy* BSOUT. Aktivujte monitor strojového kódu, pokud *jej již* nemáte spuštěný a zapište *následující program:*

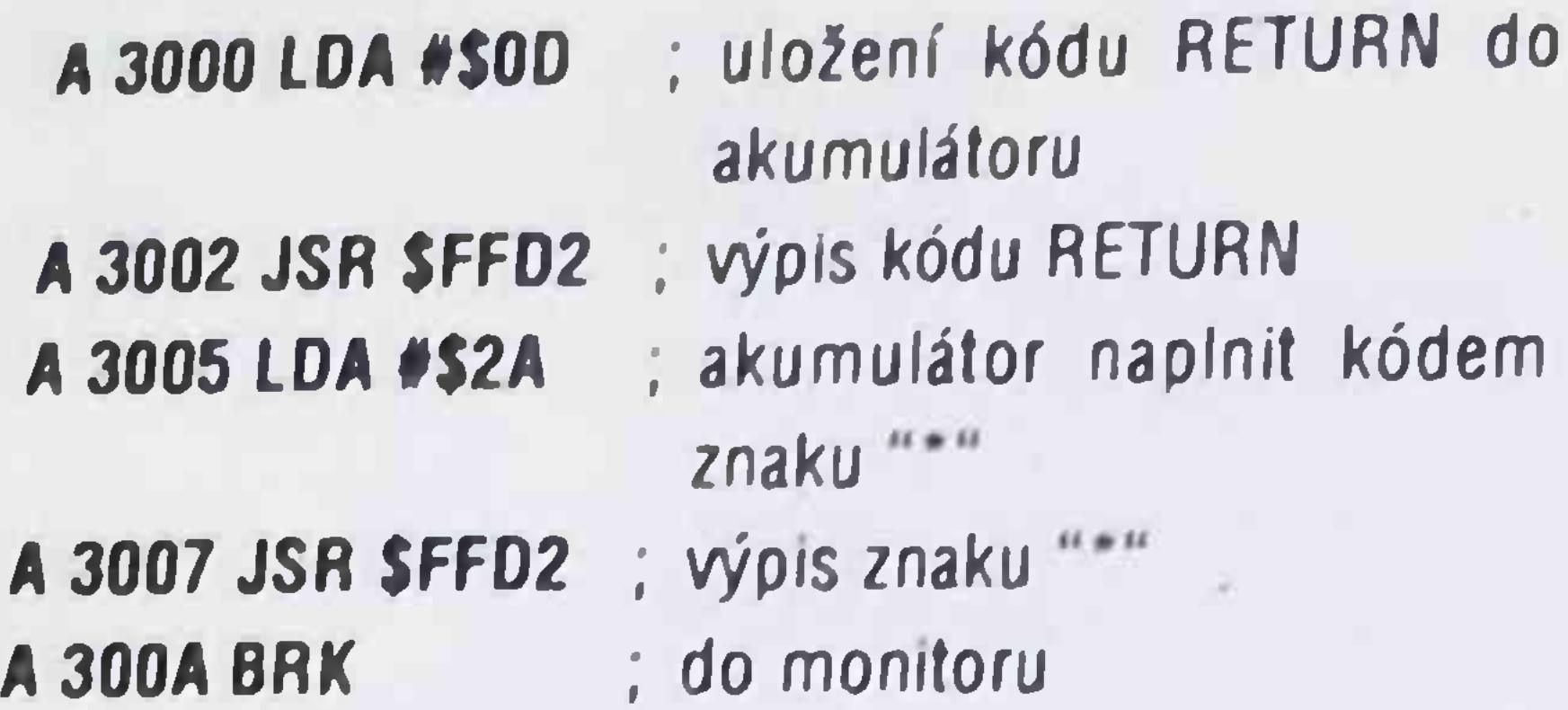

*i*

*Tento nový program* odstartujte následujícím příkazem

chceme na obrazovku vyplsoval a vyvolat rut<br>BSOUT Dále uvedený program slouší v rut BSOUT Dále uvedený program slouží k právě k

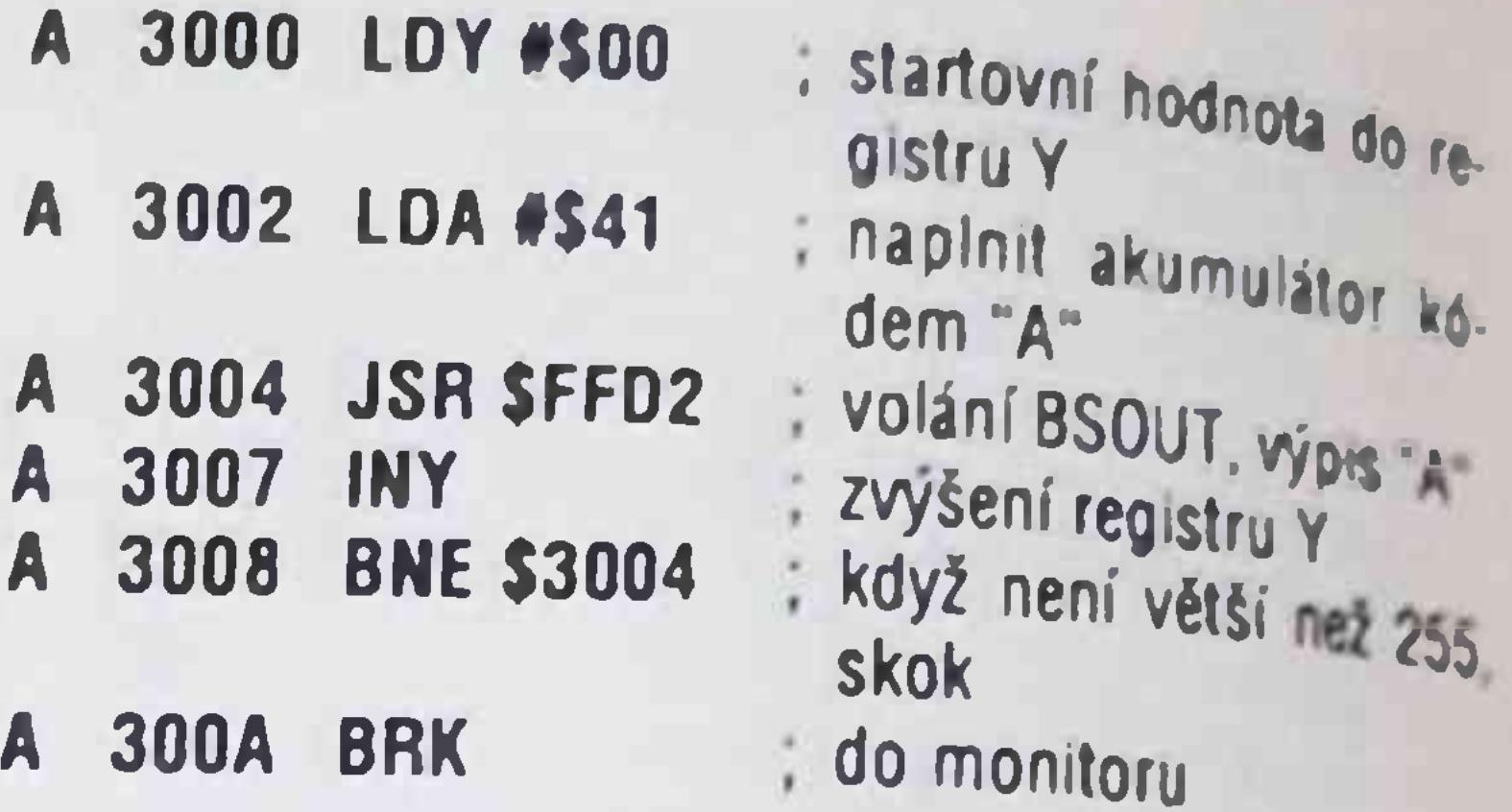

Před vstupem do smyčky v našem programu ism pouze naplnili akumulátor ASCII hodnotou kódu zna. ku, který chceme na obrazovku vypisovat Potom voláme 256krát rutinu BSOUT. Příkaz BNE vrací oro' gram zpět na adresu S3004, dokud nedojde <sup>k</sup> přetečení registru Y, to znamená k jeho vynulování Toto dotazování příkazem BNE je možné proto, že příkaz INY, zařazený před podmíněný skok BNE ovlivňuje kromě jiného také nulový příznak.

#### *G 3000 <RETURN>*

*Výstup tohoto* programu se projeví asi takto:

#### \*

6

#### *BREAK*

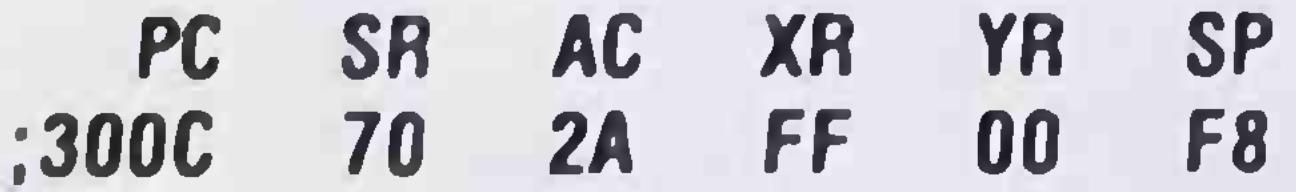

Nyní musíme iniciovat oba indexové registry. Použijeme registr X pro vnější a registr Y pro vnitřní smyčku.

Nyní jsou dvě možnosti, jak konstruovat smyčku První je, nechat vnější smyčku probíhat o 0 do 8 a testovat, zda obsah registru X neni roven 9.

Jak *vidět, podařilo* se nám vypsat na obrazovku znak příkazem G. V našem prográmku jsme *nejdříve uložili do akumulátoru dekadickou hodnotu 13. Tato hodnota odpovídá ASCII-kódu pro kód RETURN. Potom je s touto hodnotou* volána rutina *BSOUT na adrese SFFD2. Když se provede kód RE-TURN, skočí kurzor na začátek dalšího řádku. V* našem *programu jsme pak uložili do akumulátoru dekadickou hodnotu 42, jinak kód znaku* \*\* Pak je *opět volána rutina BSOUT, která vypíše znak*na *aktuální pozici kurzoru. Protože v* našem *případě byla pozice kurzoru v prvním sloupci řádku pod za*daným příkazem "G", vypíše se znak "\*" na tomto *místě.*

Jak *vidíte, je rutina BSOUT mnohem* komfortnější, *než "poukování" znaku do video-RAM. A* pokud chceme *rutinou BSOUT vypsat na* obrazovku 256 znaků, *stačí /konstruovat smyčku od 0 do* 255, potom uložit do *akumulátoru* ASCII kód znaku, který

Pokud potřebujeme pomocí rutiny BSOUT vypsat na obrazovku 1000 znaků, vyjde to <sup>i</sup> v tomto případě jednodušší, než s použitím přímého zápisu do video-RAM. Potřebujeme vlastně jen 10OOkrát po sobě volat rutinu BSOUT, tedy zkonstruovat vhodnou smyčku. Zde musíme přiznat, *že* rutina BSOUT ma jeden háček. Pokud se zapíše znak do pravého dolního rohu obrazovky, skroluje se obsah obrazovky automaticky o <sup>1</sup> řádek nahoru. Abychom tento problém obešli, vypíšeme znaků jen 999 Ktomu se nabízí třeba následující řešení potřebných smyček

#### **9x111 = 999**

Vnější smyčka pak běží od 0 do 8 <sup>a</sup> vnitřní smyčka od 0 do 110 (na nulu nezapomeňte!). Tak bude rutina BSOUT volána přesné 999krát. Protože obsah akumulátoru se během programu nemá měnit, nemusíme zapisovat příkaz LDA dovnitř smyčky, ale můžeme začít přímo jím. Pro jednoduchost si vez meme zase znak "A":

**LDA #\$41 ;kód znaku "A" do akumulátoru**

Druhá možnost je nechat smyčku probíhat o 9 do <sup>1</sup> a testovat, zda obsah registru X není roven 0. Tyto možnosti se samozřejmé týkají Jak vnější, tak vnitřní smyčky Protože při využití druhé možnosti odpadnou dva srovnávací příkazy, přikloníme se samozřejmě k němu. Vždyť díky opakování ve smyčce tak ušetříme celkem 999 srovnávacích příkazů!

Naplníme tedy oba naše Indexové registry následujícími hodnotami:

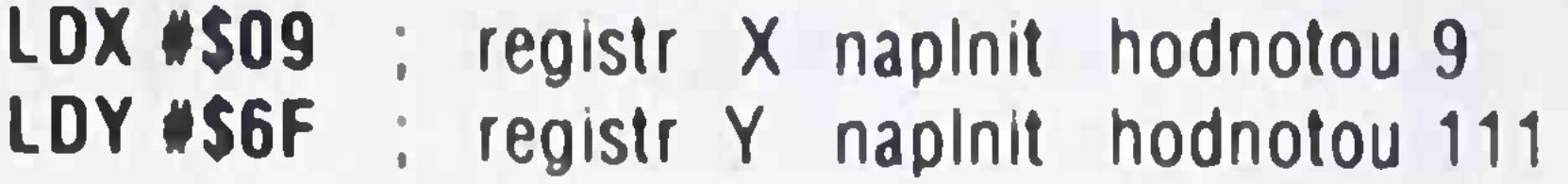

Nyní musíme uvnitř smyčky volat rutinu BSOUT:

LOOP2 JSR \$FFD2 ; vypsat znak z akumulátoru

Nyní snížíme čítač vnitřní smyčky YR o jednu, pokud není roven 0 V tom případě skočíme opět na příkaz JSR:

 $\mathbf{D}\mathbf{F}\mathbf{Y}$  is snížit čítač vnitřní smyčky

#### A 3014 JMP \$3014 ;nekonečná smyčka

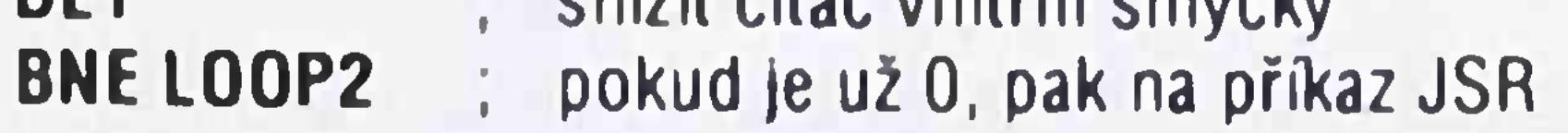

Tu stejnou proceduru musíme nyní provést pro vnější smyčku a pak skočit zpět do monitoru. Dohromady vypadá program třeba takto:

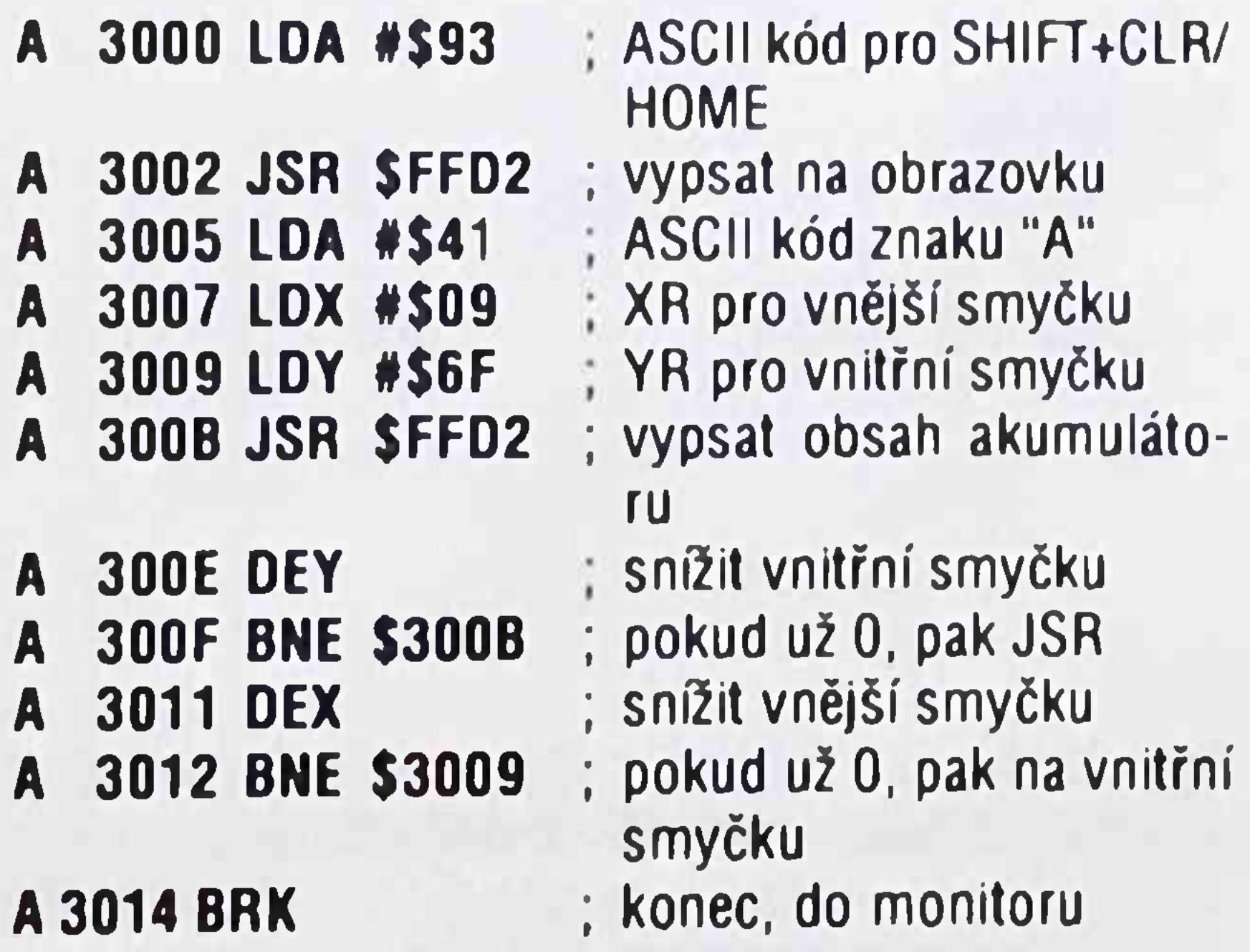

Jak vidíte, je nejdříve pomocí rutiny BSOUT vypsán ASCII znak 147, který odpovídá kombinaci kláves SHIFT+CLR/HOME. Tím se vymaže obsah obrazovky.

#### Program odstartujte z monitoru příkazem

#### G 3000 <RETURN>

Pokud nechcete věřit, že opravdu došlo k vyplnění celé obrazovky až na znak v pravém dolním rohu, upravte program změnou posledního řádku:

Procesor po této úpravě skáče stále na paměťové místo \$3014 Tato nekonečná smyčka se dá přeru šit pouze řešetem počítače.

#### **7.2.** VÝPIS TEXTU

V předchozí kapitole jsme si vysvětlili, jak se na obrazovku vypisují Jednotlivé znaky, nebo jak jeden znak vypsat na obrazovku vícekrát Ale praktická potřeba vypsání jednoho znaku nebo více stejných znaků je malá. Mnohem potřebnější je vypsání souvislého textu nebo Jiné definované řady znaků Z toho důvodu se dále budeme zabývat otázkou, jak se texty na obrazovku vypisují.

Nejdříve si připomeneme, Jak se jednotlivý znak na obrazovku vypisuje. Jednak je tu možnost zapsat znak přímo do video-RAM, jednak možnost využít rutinu BSOUT.

Logicky je práce s rutinou BSOUT elegantnější Protože si ale chceme objasnit <sup>i</sup> různé způsoby adresování, probereme si obé možnosti.

Text, který chceme na obrazovku vypsat, musí být nejdříve uložen někde v paměti počítače v nějaké tabulce. Abychom tento text mohli na obrazovku vypsat, musíme znát počáteční adresu tabulky Co se týče adresy konce tabulky, je zda k dispozici více možností.

Za prvé musíme vědět, kolik znaků náš text obsahuje. Pokud je toto známo, není problém nastavit náš indexový čítač na přezkoušení konce tabulky. Tato metoda má nicméně jeden následek, který musíme zvážit.

Představte sl, že váš program má reagovat na stisk klávesy, například po stisku kláves 0-9 vypsat různé texty. Abyste toho dosáhli, musíte založit následující tabulky:

- a) tabulku s texty,
- b) tabulku s počátečními adresami textů,
- c) tabulku s délkou textů.

To je 'pochopitelné poněkud nepohodlné. Jednodušší bude, když ukončíme naše texty znakem označujícím konec, například bajtem s hodnotou 0 Pak budeme programové vypisovat znaky na obrazovku tak dlouho, až se narazí na znak s kódem 0. V tom okamžiku se výpis textu ukončí.

Před tím, než si naše dvě uvedené možnosti blíže rozebereme, ještě si objasníme jeden pomocný program

Protože monitor strojového kódu neumožňuje přímý zápis znaku do paměti, musíme pracně v tabulce obrazovkových kódů hledat kódy jednotlivých znaků Tyto kódy pak musíme ještě převést do hexadecimálního tvaru a pak je teprve můžeme uložit do paměti počdače Tato procedura je při ukládání delších textu pochopitelné únavná. Proto Je dále uveden krátký program, který tuto prací zajisti za vás. Po odstartování programu zapíšete jednoduše požadovaný text a počáteční adresu paměti. Kam se ma text ukládat Tato adresa může být zadána jak dekadicky, tak hexadecimálně Po ukončení zadání uloží program text v podobě obrazovkových kódů do paměti <sup>a</sup> oznámí nám další volné místo, následující za zadaným textem Pokud pracujete se znakem pro konec textu, musíte na né| na konci textu re zervovat místo

```
100 REM ••••• POKE - INSERT
110 :
120 INPUT "TEXT:";A$
130 :
140 INPUT "POČÁTEČNÍ ADRESA:";AD$
150 IF LEFT$(AD$,1)<>"$* THEN AO=VAL(AD$):
    GOTO 180
160 AD$=RIGHT$(AD$.LEN(AD$)-1)
170 AD=DEC(AD$)
180 :
190 PRINT CHR$(147): PRINT A$
200 :
210 FOR I=0 TO LEN(AS)-1
220 POKE AD+I, PEEK(1024+1)
230 NEXT I
240 :
250 PRINT CHRS()
260 PRINT"DALSI VOLNA ADRESA:"
270 PRINT"DEK.:";AD*I
280 PRINT"HEX.:";HEX$(AD+1)
290 :
300 END
```
A takto vypadá náš pomocný program

Potom zvyšíme indexregistr YR a test , emergie Jsou vypsány všechny znaky *y* |cme příkaz CPY, který ur/vná/á *tou* r% •, / nou hodnotou. Jako příklad jsme s výva textu ZKOUŠKA. Tento text má ce kem 7 zazk. znamená, že při výpisu na obrazovku - roce roce mat. zda je již v indexovém registru složena hodnuta <sup>7</sup> (nezapomenout na 0'j

K zápisu požadovaného textu do pamer e mazna použit dvě cesty.

Jednak máme k dispozici výše uveden. zomocn program v Basicu, jednak sl můžeme lejicí i.v. najit v tabulce a přímo je zapsat do Nimet postale To se provede následovně V monitoru zákáze

Princip tohoto krátkého programu Je jednoduchý Zadaný text výpise pomocí příkazu PRINT do levého horního rohu obrazovky Potom se text vypíše ještě jednou ve formě obrazovkových kódů. Tak vlastně zapíšeme text pomocí BSOUT rutiny do video-RAM, abychom jej mohli později v našem strojovém programu z paměti přepsat do obrazové paměti.

Až potud vypadá náš strojový progra~ az:

jej spusťte, na otázku TEXT ? zapište - KOLSKA Pr tom stiskněte <RETURN> Dale se vas program se pta na adresu, od která se ma taby ka hod. paměti uložit Zapište zde *<sup>a</sup> '* <RETURN> Pomocný program pak myens ve bulku. Dále musíte opět inicioval monitor strome ho kódu a spustit zadaný progiam

Jako ukazatel uvnitř našeho textu použijeme registr Y. Pomocí tohoto registru a indexovaného adreso-

8

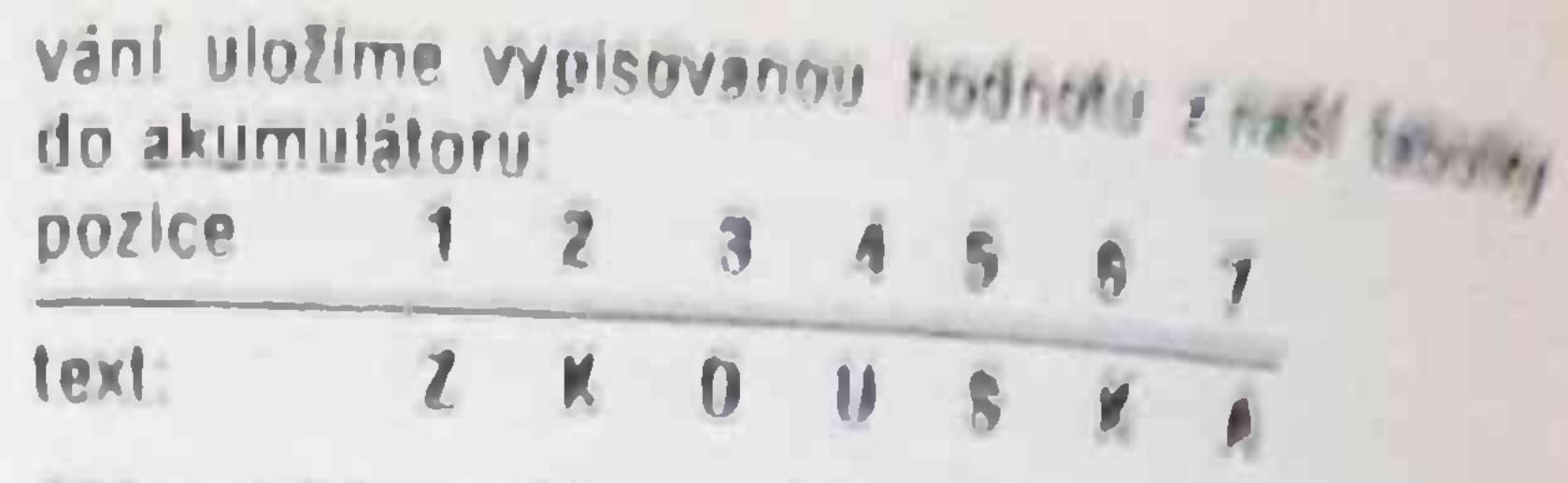

Příkaz I DA použijeme v této lote &

#### LDA Szač.tabulky.Y

Potom zapíšeme (opál v indexovanám adiesova hodnotu do obrazové paměti *y <sup>&</sup>gt;* kaz STA, který je protipólem příkazu Ltd. Jehova za příkazem STA je adresa ve video £•/ v , , , , , , , , má vypsal první znak našeho Isztu

#### STA Sadr.zač.textu,Y

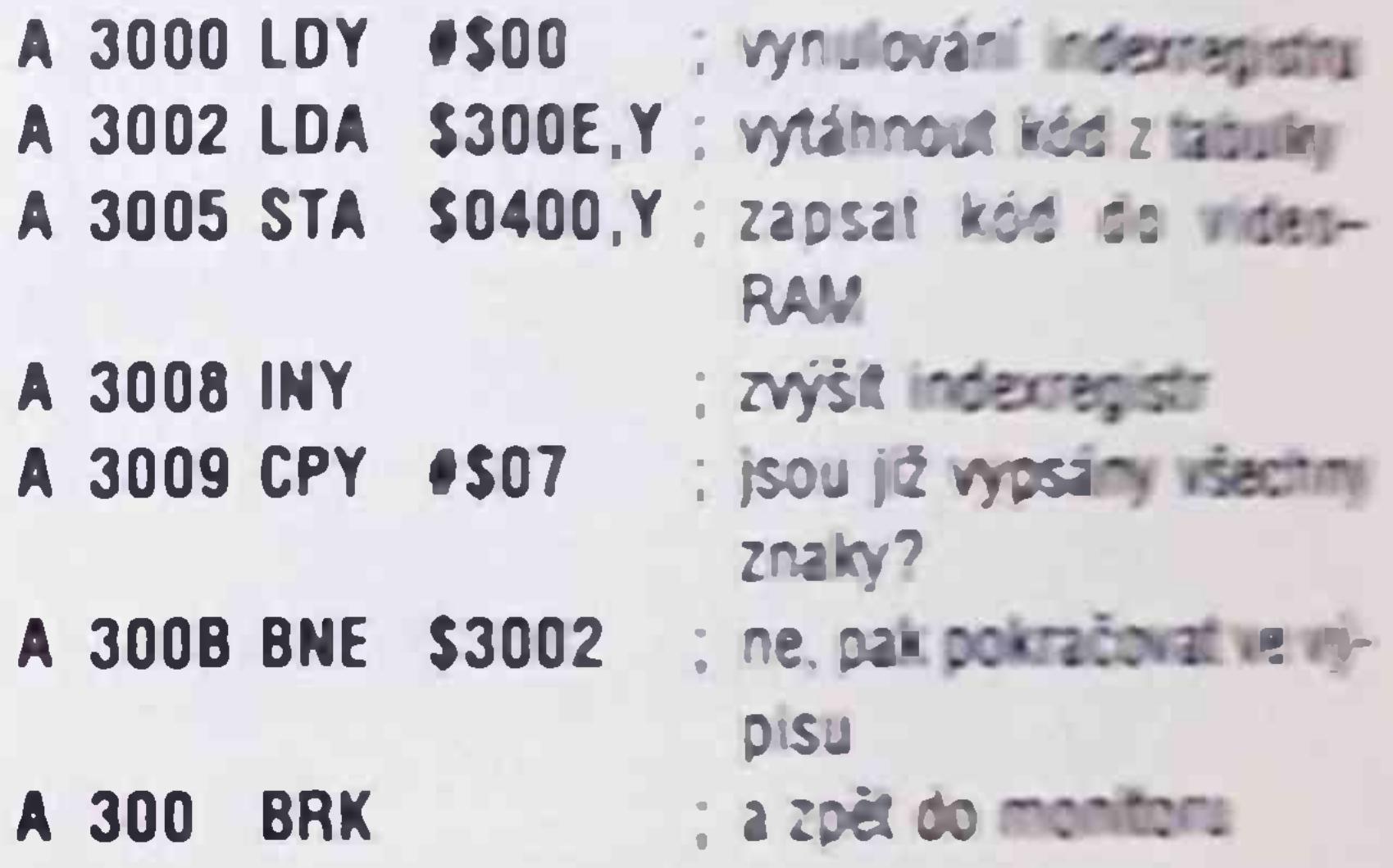

#### **> 300E 1A OB OF 15 13 OB 01 <RETUR\*b**

Pokud využijete pomocný piogram v 845 C. MA

Ale nyni par slov k našim různým možnostem výpisu.

#### G 3000 <RETURN>

Jak se přesvědčíte sami, vypile se text *fádn4 na* obrazovku Nym si program upravíme tak aby rea goval na znak oznamující konec vypisovaného textu. To znamená, že text se má vypisovat tak dlouho. dokud program nenarazí na bajt který má námi

určenou hodnotu **Idříve říje se uvěde že před koncový znak poulíme i \*od-nfíxi 0) Urféou nevýhodou tohoto poMupu <sup>R</sup>** *h* **w mm textu pak nem\*4trvur korcový** *r >a* **(e to na\* 6 - tzv zav^áči použhrai**

(JK)

Zkoušeli jste už někdy v basicu realizovat hodiny. kleré čítaly zpět? Polom jisté víte, jak těžko se h eda správné řešení. Jediný timer obs uhovatelný z basicu počítá vpřed Následující malý program ukazuje použití TIS:

## **TIPY A TRIKY**

#### Jde opét <sup>o</sup> čas

- 10 PRINT "(CLR)"
- 20 TIS "000000''
- 30 PRINT TIS "(UP)"

50 END

TIS bývá označovaná jako "rezervovaná proměnná". klerá Je zpracovávaná systémem Začíná na nule kdy je počítač vypnut Jiná numerická reservovaná proměnná se označuje TI a od zapnuti čítá V60 sekundy, zatímco proměnná TIS mění svou hodno tu jedenkrát za sekundu (vyzkoušejte v hořejším pro gramu v řádku 30 zaměnit proměnnou TI za TIS) Těžší úlohou ovšem je, má li se od určíte hodnoty čítal dolů Obvykle se člověk nevyhne složitým ma tematickým operacím, zvláště pak tehdy ma <sup>h</sup> čas být komtortné zobrazen v hodinách minutách <sup>a</sup> se kundách jak je normálně běžné při použiti TiS Krát ky strojový program "COUNTDOWN", aktivovaný v paměti počítače, nechá systémový čítač běžet vzad Program se láduje příkazem LOAD "COUNTDOWN".<sup>8</sup> a startuje potom RUN. Po krátké dobé se na obrazovce objeví DEMO Mere ukazuje působeni rutiny

běží hodiny obrácené (vyzkoušet) Countdown běžci minutu by neměl byt žádným pro blémem Přitom se dá pomoci řetězcových lunte izolovat každá část TIS 10 SYS 676 20 TIS- 000100 RfM <sup>1</sup> minuta 30 PRINT PROSIM BEHEM 1 MINUTY STISKNOUT KLAVESU 40 PRINT CAS JESTE

```
50 PRINT MIDS(TIS 3 2)" RIGHTS(TS 2)" UP1
60 GET AS IF AS o" THEN EMO
70 IF Tl$ > "000000" THEN 40
80 PRINT "PRILIS POZDE !" END
Ačkoh tento speciální program zastavuje na mule
timer to nedělá Provede podtečení a dále čta ad
235959 (23 hodin. 59 minut 59 sekund tedy cr
leden den) zpět k nule S touto skutečnosť * ... ; te
počítat chcete II COUNTDOWN použit ve vlastních
programech
```
40 IF TIS <> '000010" GOTO 30

20 IF C >< 7836 THEN PRINT DOWNCHYRA ENO

Nym můžete zadat NEW a program vyzkoušet ješlé jednou Hodiny pobéži stejné jako předtím Teprve po aMivaci příkazem

SYS 679

Vlastní listing programu

<sup>1</sup> REM "COUNTDOWN

10 FOR A-679 TO 733 READ B C-C.B POKE A B NEXT REM NACTENI MC.

30 DATA

120.169,180.141.20.3,169.141 21 3 **86 96**

40 DATA 198.162,165.162.201 255 208 28 <sup>R</sup> M ADRESU 162 SNIZI1

50 DATA 198 161, 165 161, 201 255 208 20 REM **ADRESU 161 SNIZIT** 

60 DATA 198.160 165 160.201 255 206 12 REM ADRESU 160 SNiZlT

#### 70 DATA

169 79 133.160 169 25 133 161.169 255 t J3 162 REM HOOlNY NA 23 59 59

80 DATA 32 <sup>1</sup> 88.246 REM KI AV! SA STOP

90 DATA 76 52 234 REM DALE STAROU IRQ Rd TINOU

100 PR NT DOWNTIS CITA TEO SSEK VPREOZSPA CE(KLAVESU)

105 POKE 198 WAIT 196 <sup>1</sup>

110 SYS **65418 REM COUNTDOWN VY9**

120 TIS- 000000

130 PRINT T.S. IF TIS. 000005 170 139 140 PRINT DOWNTIS CITA TED 10 SEK VEADESTA CE (KLAVESU) 145 POKE 196 WA. 7 196 1 19-100050 **150SYS 679 REM COUNTDOWN ZAP** 160 PRINT 115 # 1 S. 735555 THEN 160 170 PRINT OOWNTOL A K VTC **180 SYS65418 REM COUNTURNW WP** 

#### **MSE JAKO KOPÍROVACÍ** program

Programu MSE <sup>1</sup> 0 lze s úspěchem použil jako ko pírovacího programu Příkazem <CTRL L> se dá totiž natáhnout program z diskety a příkazem <CTRL S> je možno jej opět uložit na jinou disketu. Podmínkou je. aby strojový program neobsazoval zrovna tu část paměti, která je vyhrazena pro vlastní MSE

MSE *2.0 <sup>a</sup>* jeho lepší verze MSE 2.1 používají přirozeně pro loading <sup>a</sup> saving jiné příkazy. Nejprve zadejte v hlavním menu MSE název programu Potom pomocí <F3> program naládujte <sup>a</sup> pomocí pomocí *<F5> znovu* uložte.

### **2B OR N0T2B**

Basic 2 0 žel neobsahuje logickou funkci XOR (exclusive-or) Tato funkce se zpravidla obchází jinak:  $E = (NOT A AND B) OR (A AND NOT B)$ Použije-li se při úpravě tohoto výrazu de Morganova pravidla (not(a and b) <sup>=</sup> (not <sup>a</sup> or not b)), dá se tento term zkrátit na tvar

 $E = NOT (A AND B) AND (A OR B).$ 

Úprava přináší výhodu ve zkrácení času vlastního výpočtu Pro matematické fanoušky uvádím způsob odvození:

 $E = not((A or not B) and (not A or B))$  $nol((A \text{ and } \text{notA})$ or( $A$  and  $B$ )  $B)$ or( $B$  and not B)  $B$ <sup>1</sup> and  $B)$ or(not A and  $A$  $E = not((A and B) or (not A and not B))$  $E = not(A \text{ and } B)$  and  $(A \text{ or } B)$  $E = not(A \text{ and } B)$ and not(not A and not B) v tomto zobrazení je převod poněkud nepřehledný Napíšete-li však jednotlivé termy pomne symbolů situace se rázem změní i 100 chych

## Správné zaokrouhlování

U C64 se speeddos jsou často výsledky matematického zaokrouhlování chybné Sem tam se chybr v zaokrohlení vyskytne i u normálního systému C64 Problem spočívá jednak v relativně nepřesné malematické rutině C64. ale <sup>i</sup> v použité rovnici Ve věk ně případů se k zaokrouhlování na S míst za dese tinnou čárkou v programu používá rovnice  $X = INT (X^*10S+.5/10S)$ 

Rastrové pásy, zvané také Copper-pásy podle Ami gy, kde jsou podobné pásy realizovatelné za pomoc Copper-čipu, najdeme dnes ve skoro každém demu a hře Bud se skroiují, nebo podkládají néjaky text nebo néco podobného Rastrové pásy jsou dnes prosté neodmyslitelné. Při jejich realizaci narážíme však na vážný problém - správné časovaní Jak snad víte, potřebuje VIC v každém osmém rastro *vém řádku kvůli* čtení obrazové paměti vice času, aby tento řádek vygeneroval, než pro ostaim znamená, že nemusíme jen nalézt správné casov ale musíme z něj ještě udělat proměnnou. Pro kazov rastrový řádek potřebujeme proto vlastní hodnotu časování, která musí tak dlouho zpětné čítal (dekle mentovat), dokud se nevygeneruje cely rastrový

Pokud se za pomoci této rovnice zkouší počítat řekněme, odmocnina z 41 zaokrouhlena na 5 míst za des. čárkou, obdrží se namísto očekávaného 6,40312 výraz 6,40311999. Správné zaokrouhlení zařídí následující rovnice.  $X = INT (X^*INT10S+.5) + .5)/INT(10S + 5)$ Tato rovnice dává správné výsledky jak s použitím speeddos tak <sup>i</sup> s normálním systémem C64.

- $E = (not A and B)$  or  $(a and not b)$
- $E = not(not((not A and B)or(A and B)))$
- $E = not(not(not (A and B) and not(A and not B)))$

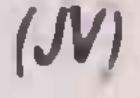

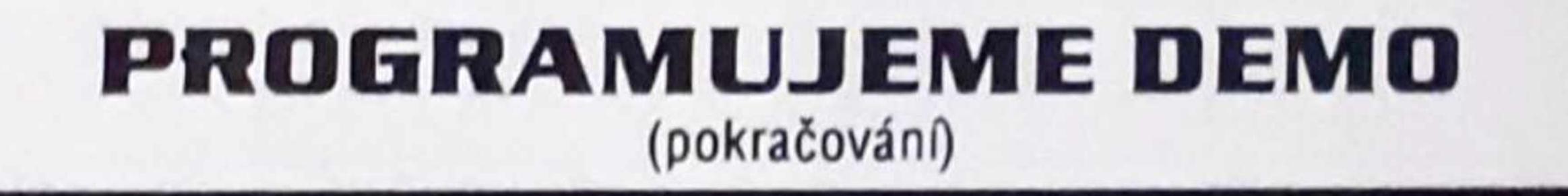

*Vážení čtenáíi, v poslední době se oblevují z vašich rad připomínky, že námi uváděné programy, zvláště v této kapitole, nelze zapisovat v monitoru, protože*  $\theta$ *obsahují lexty, které monitor "nebere". Je to dáno tím, že programy jsou psány v editoru Turbo-Ass, který je součástí balíku edltor-compiler-debuggerutiHty, vhodném pro vývoj delších programů a vážnou práci ve strojovém kódu. Obdobou tohoto balíku je Merlln-assembler, který je u nás dostupný jako PD-dlsk. Důvodem k tomuto řešení je snaha předkládat programy ve tormě, která je užitečná uživatelům, ktetí již o programování něco vědí a také přehlednost v editoru zapsaných programů, která* se při zápisu v monitoru zajistit nedá. Schopný pro*gramátor, který není úplný začátečník, dokáže pak i v editoru zapsaný program převést do monitoru. Proto těm, pro které je náš zápis nesrozumitelný, nezbývá než doporučit hlubší studium a konzultace u zkušenějších kamarádů.*

*\j* minulém pokračování jsme sl popsali jednotlivé

rutiny, nutné pro pořádné demo, pracující v přerušení. Dnes se konečně dostaneme od suchého čteni a teorie k radostnější práci. Probereme si téma ba řevných rastrů a perfektní plynulé skrolování

#### Rastrové pásy

dek s požadovanou hodnotou barvy Nicméně zapíšeme hodnotu barvy do registru SDO21 (barva obrazovky) <sup>a</sup> pokud si to přeieme. také do registru SD020 (barva rámečku). Změnami hodnot barev pro každý řádek pak dojde ke konečném fantastickému efektu - nejméně tehdy, když si barevné rozděleni v tabulce barev správné navrhneme Takže dost řečí, zde |e listing

v.

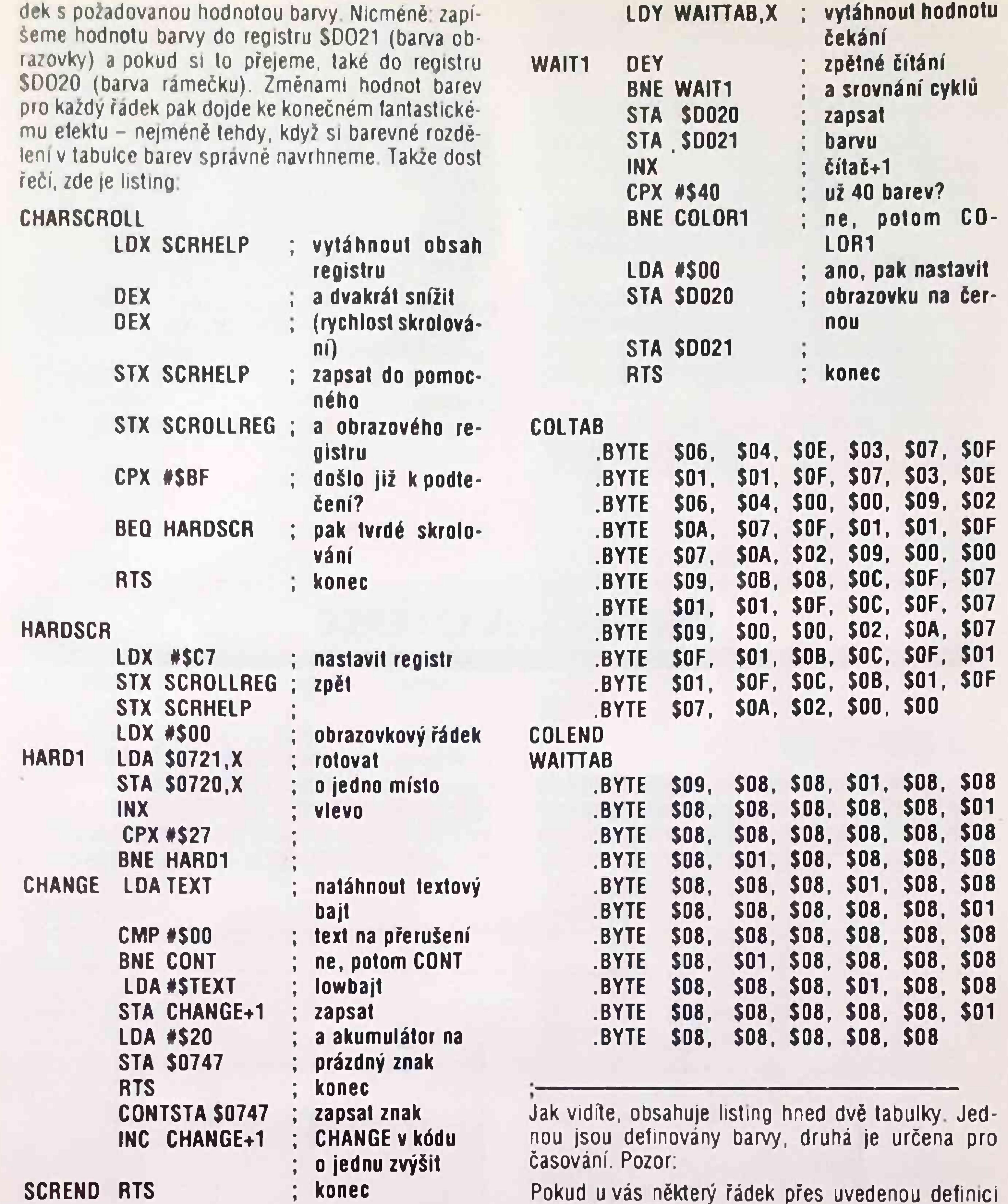

#### TEXT .TEXT ((zde musí být uveden text))

#### RASTERSHOW LDX #\$00 ; čítač na \$00 COLOR1 LDA COLTAB.X ; vytáhnout hodnotu barvy

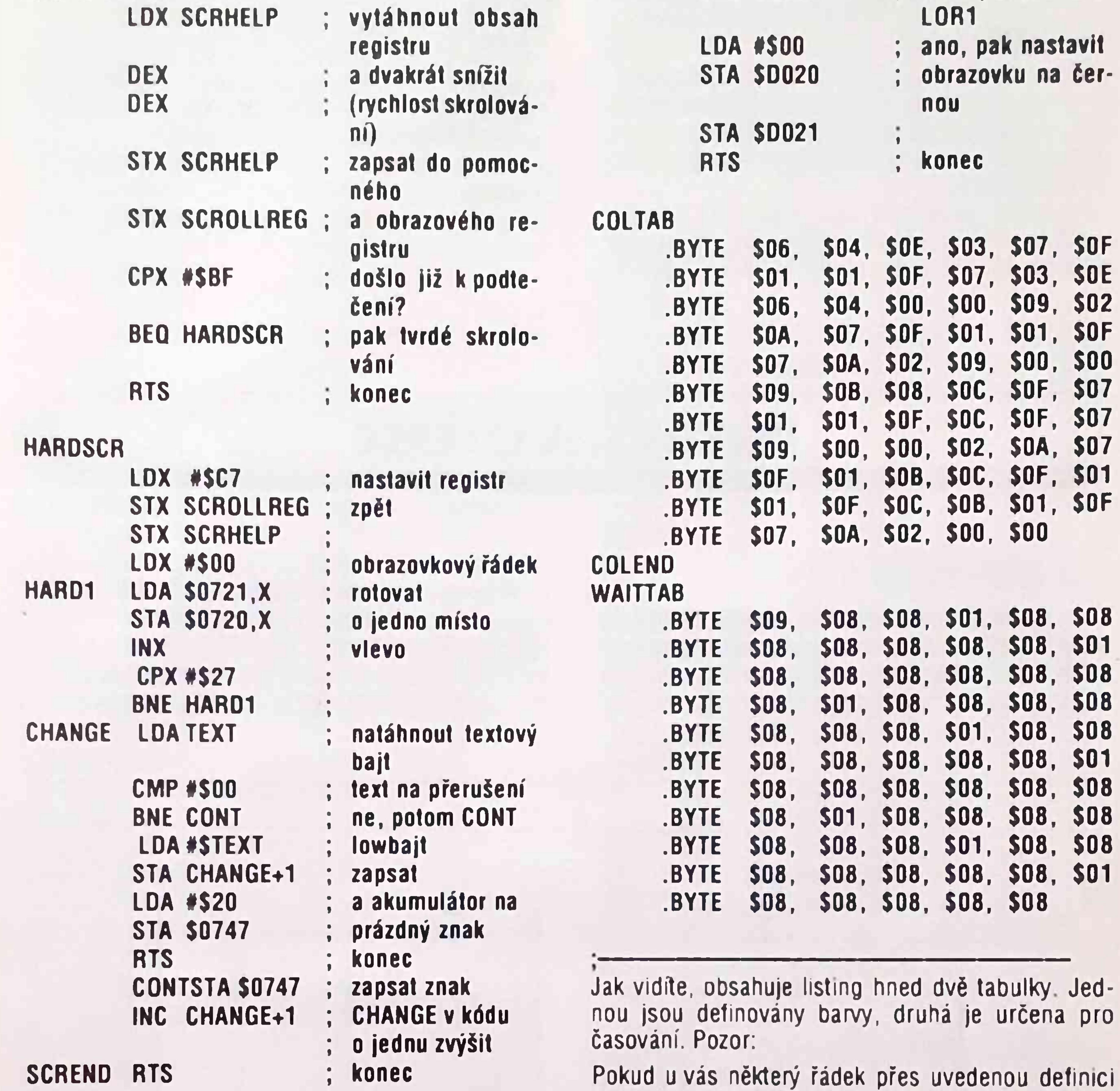

časování bliká, běží tabulka pravděpodobně přes SFF v low-bajtu adresy. (Například když tabulka začíná na adrese S34F0 a končí na \$3580.) V tom případě potřebuje C64 ještě nějaký čas navíc k načtení kódu barvy a proto definované časování stoprocentně nesedí. Dbejte proto na to, aby vaše tabulka začínala vždy na \$00 v low-bajtu adresy, například na adrese \$3000, \$3F00, \$5A00 atd. To se

dá <sup>V</sup> editoru zařídit snadno například <sup>u</sup> Turboassembleru přes pseudo-optokod "=ADRESA", <sup>V</sup> VIS-Ass přes "SA"

## Obložení paměti pro **DEMO** program:

\$1000-52000 Hudba vč. Playeru \$2800-53000 Znaková sada <sup>1</sup> 53000-53800 Znaková sada 2 \$4000-54450 Demo-rutina vč. textu, tabulek atd.

#### Jemné skrolování

Jemné skrolování také není tak těžké naprogramovat V našem předchozím pokračování jsme uvedli rutinu pro jemné skrolování CHARSCROLL, kterou jsme volali mezi dvěma rastrovými rozsahy pomoci JSR CHARSCROLL.

Utéto rutiny se na moc věcí dávat pozor nemusí. Uvedli jsme si paměť pro skrolování, do které je ukládána aktuální pozice registru SD016. To je nut-

né, protože zbytek obrazovky se nebude společně skrolovat. Tady v jednom rozsahu zapneme registr pro skrolování, v druhem jej nastavíme pro běh obrazovky na normální hodnotu. Pokud se v našem rozsahu bude posunovat 7 bitů, musíme také zde nastavit skrolovací registr zpět. Ke skrolování textu musíme taky ještě vytáhnout další textový bait zapsát na konec řádku (tedy do posledního sloupce) a hotovo. U návěští CHANGE se normálně vvtáhn další bajt Proto se při každém volání neobjeví ten stejný znak. Musíme nicméně použil jinou metodu než X- nebo Y- indexované adresování a to přímě adresování. Manipulujeme proto přímo s low-baitem v návěští CHANGE. Pokud běží low-bajt přes SFF začíná text odpředu Pokud rutina narazí na bait S00, automaticky se přesuší a začíná znovu překopírovávat text

Kompletní listing uveřejníme v příštím čísle neboř zabírá 4 strany.

 $(JK)$ 

## US I AV UJ ENIE

## **A/D PŘEVODNÍK**

Commodore C64 se dá bez větší námahy převést na citlivý měřicí přístroj, který s vhodným senzorem poslouží pro měření řady veličin (proudu, napětí, el odporu, kapacity, koncentrace alkoholových par, radioaktivity, síly větru, délek atd ). Protože téměř všechny veličiny indikované příslušnými čidly lze získat jako analogové signály, je první úlohou měření převod mezi analogovou <sup>a</sup> digitální formou. Jádrem jednoduchého převodníku je integrovaný obvod RCA 4152 (RCA 4151), který propor-

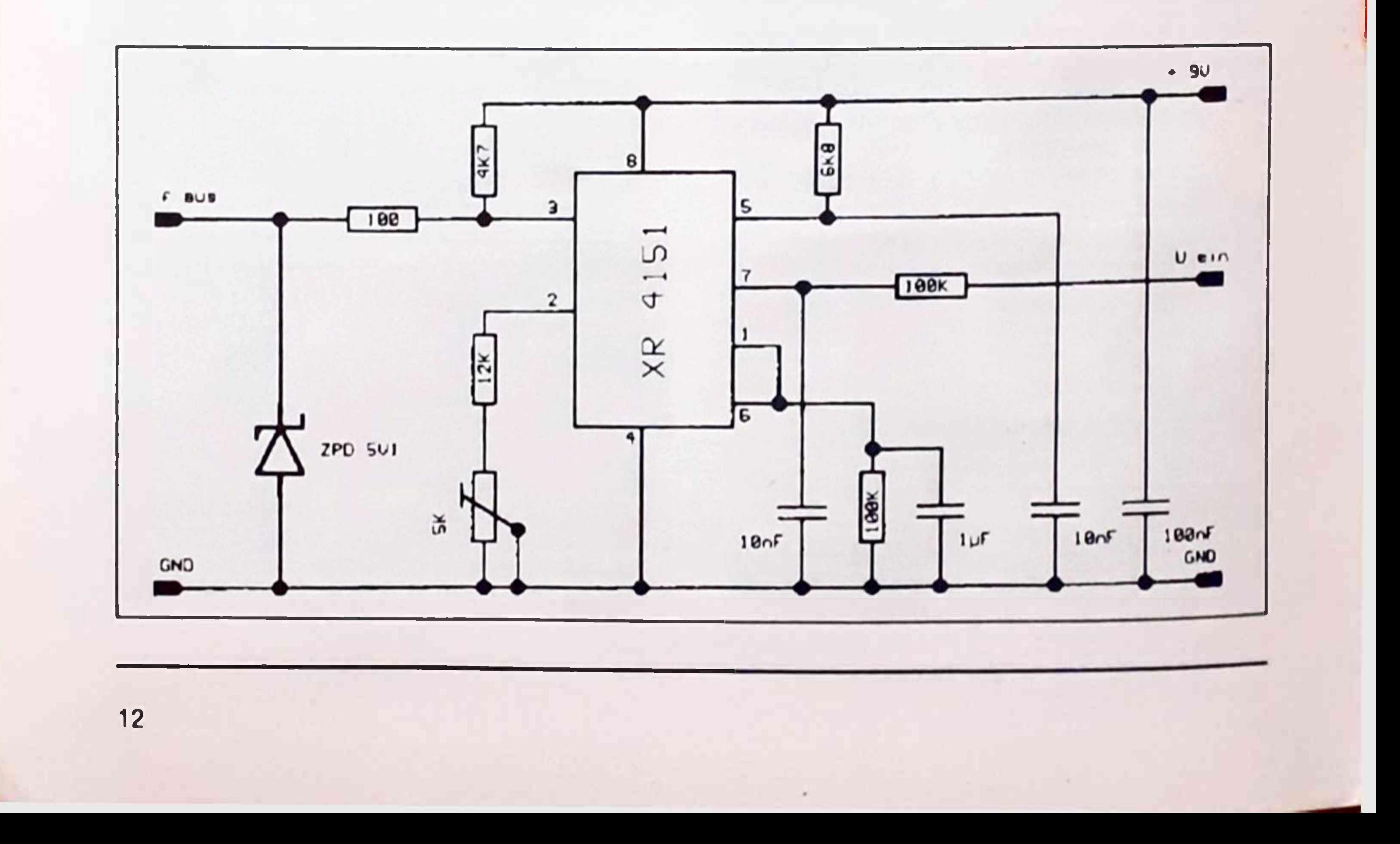

cionálné převádí stejnosměrné napětí na frekvenci Výhodou je poměrné vysoká linearita převodu (odchylky dosahují okolo 1%) při láci obvodu Protože obvod RCA 4152 převádí napětí na řadu impulsů, lze jej připojit přímo na čítači vstup user-portu K vyhodnocení převodu se dá potom s úspěchem použít programu napsaného v basicu, s částí strojového programu pro řízení reálného času C64,

Obvod RCA 4152 musí být napájen 9V Proto |e napětí ze zdroje 15 V nejprve stabilizováno obvodem 7809 a teprve potom přivedeno na vývod 8 RCA 4152.

S uvedeným obvodem jsme realizovali poměrné přesný mihvoltmetr s následujícími parametry

Formátuje disketu v drajvu <drv>. Opatří ji číslem <id> a názvem <name> <id> je dvojmístné číslo mezi 00 a 99.

Vymaže directory na disketě v drajvu <drv> <sup>a</sup> opatří ji novým názvem <name>.

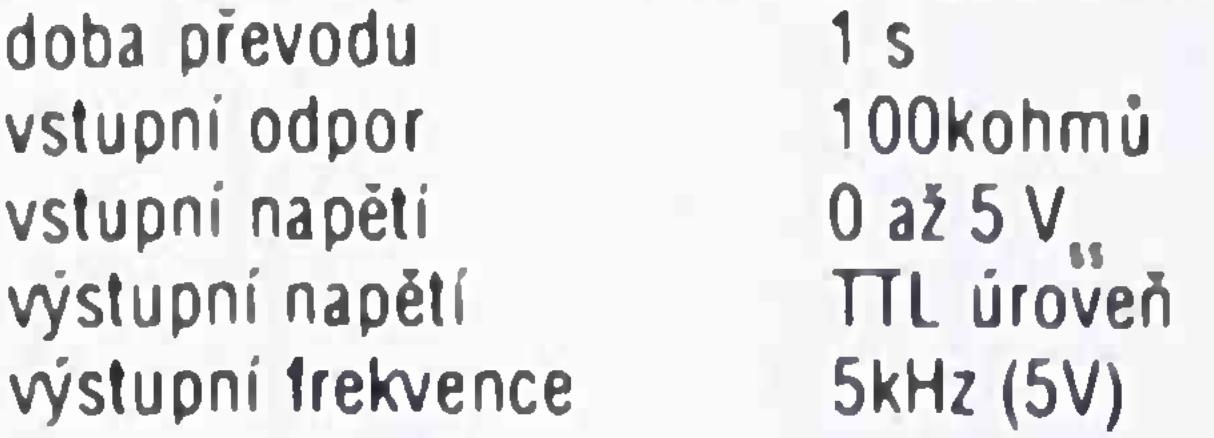

Nastaví bit <b> na adrese <adr>. <b> je hodnota mezi 0 až 7.

Zájemci si mohou u lirmy Comotronic objednat budicí program.

### Universal basic

Změní bit <br na adrese <adr>

Obarví rámeček barvou <b>, pozadí barvou <br/> <br/>bg> <sup>a</sup> písmo barvou <1g>.

Universal basic představuje malé, ale užitečné rozšíření basicu Vedle různých příkazů DOS má <sup>i</sup> efektní příkazy pro basic. Opište pomocí MSE následující program, uložte jej a potom odstartujte pomocí RUN

Pauza odpovídá zvolenému času <t> T je hodnota od 0 do 255 a vyjadřuje čas v 0.1 s Tím se dosáhne časové zpoždění počítače až 25s

#### **SCRATCH drv. name"**

<span id="page-14-0"></span>Vymazává v drajvu <drv> datový soubor <name>. Jako <drv> může být uvedeno číslo 8 až 11.

#### **VALIDATE drv**

Potvrzuje disk v drajvu <drv>.

#### **FORMAT drv. id, 'name"**

Následující krátký listing ukáže jaks jednotlivými příkazy zacházet.

#### **QFORMAT drv, "name"**

#### **BITSET adr.b**

#### **BITCLR adr.b**

Vymaže bit <b> na adrese <adr>.

#### **BITCHG adr.b**

#### **CLS**

Vymaže obrazovku

#### **INVSCR**

Invertuje obrazovku.

#### **LOCATE x.y**

Nastaví kurzor na souřadnice <x> (0 až 39) <sup>a</sup> <y> (0 až 24).

#### **COLOR b.bg.lg**

#### **BEEP**

Zapne zvukový signál

#### **PAUSEt**

#### **BORDER on/oll**

Zapíná/vypíná border.

#### **BLINĚ <sup>I</sup>**

Nastaví border na řádek <sup>I</sup> (0 až 24).

#### **BDATA z1 ,z2,z3,z4,z5,z6,z7,z8,z9.z10.b,bg**

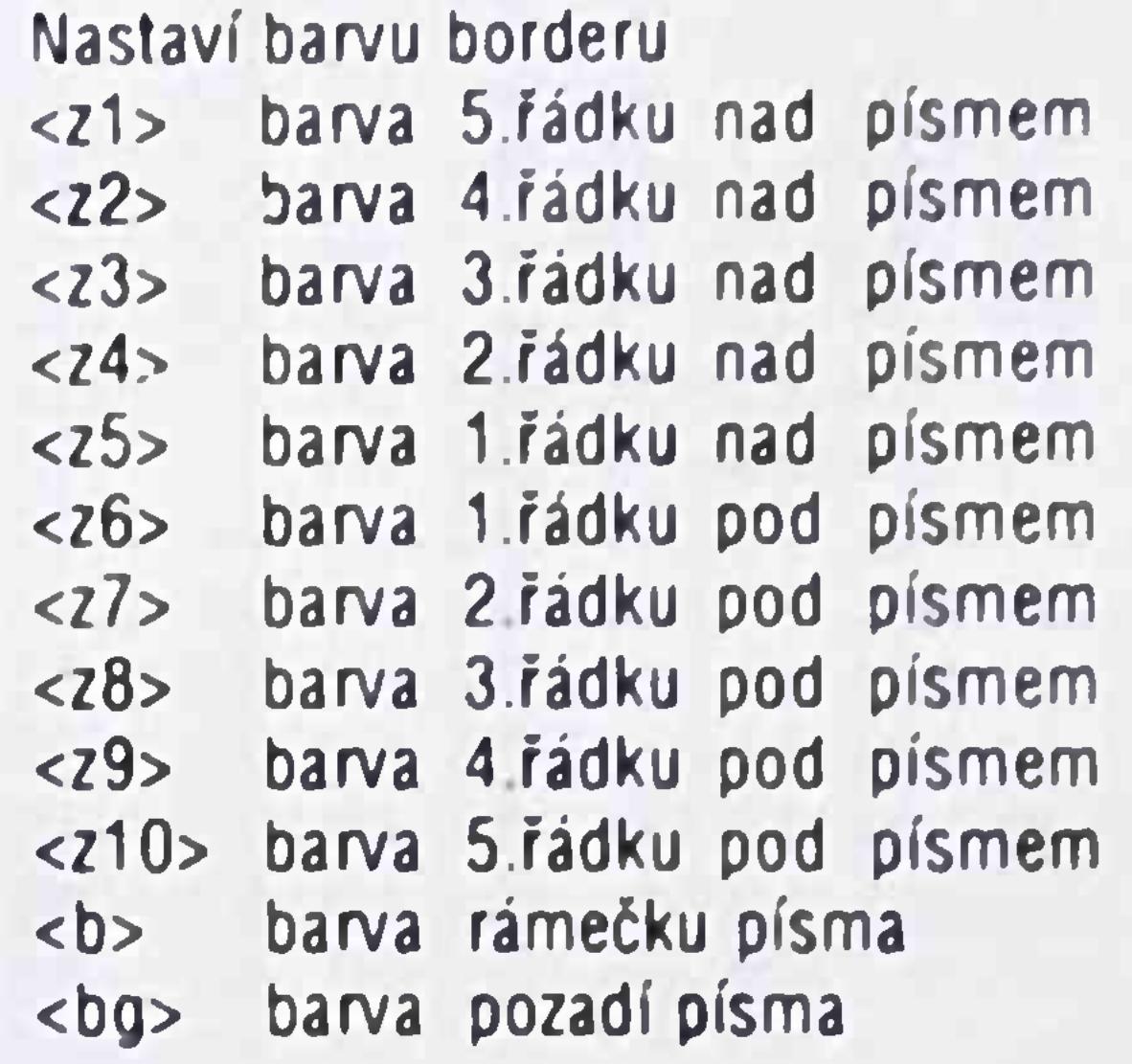

Upozornění! Program musíte ládovat v každém případě příkazem

LOAD "umversal-basic",8

V žádném případě neprovádějte absolutní loading (",8,1"). Program by nešel příkazem RUN odstartovat.

#### 5 A=PEEK(53280):B=PEEK(53281):C=PEEK(646) 10 CLS.COLOR 0,0.14. BLINĚ 2

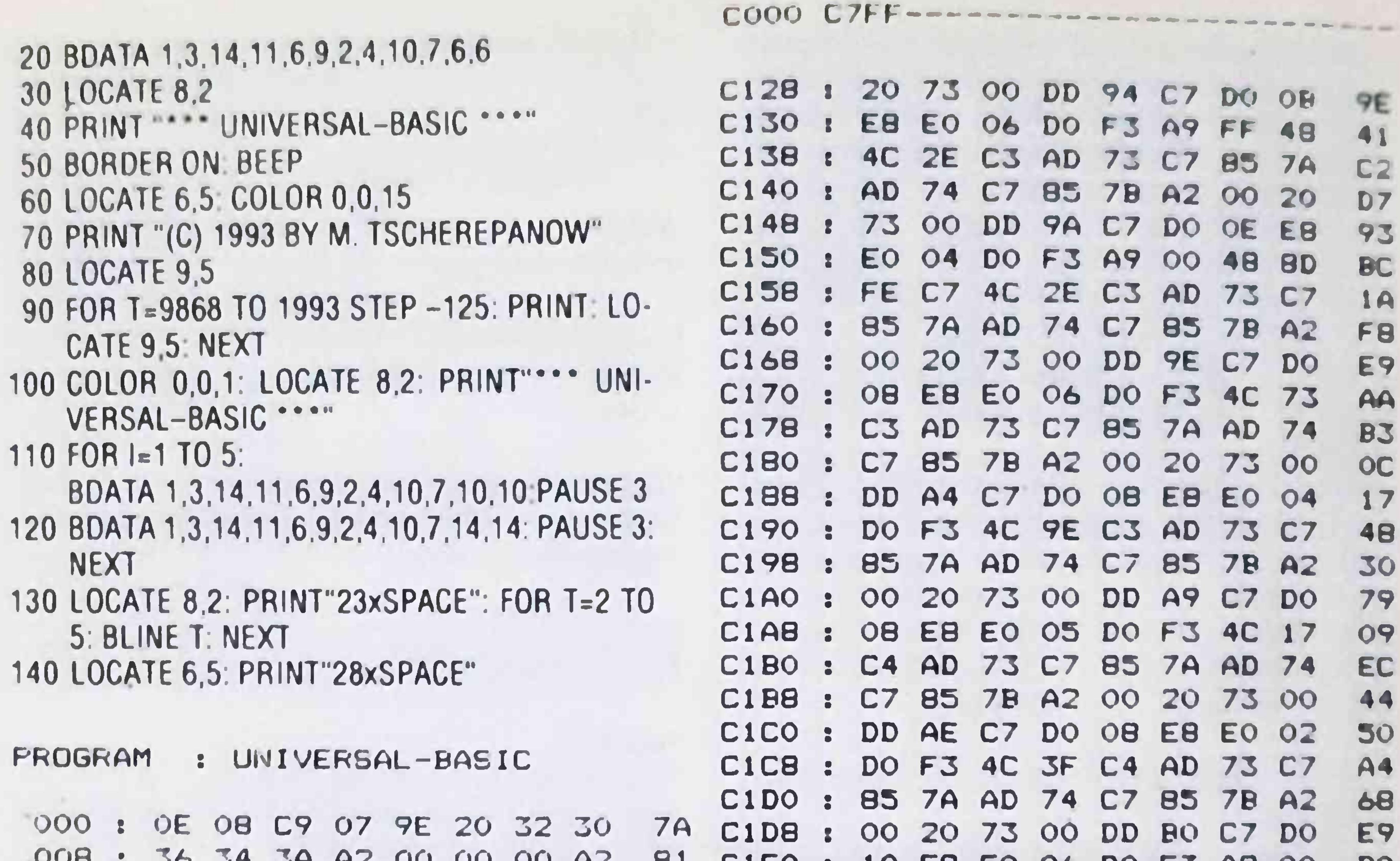

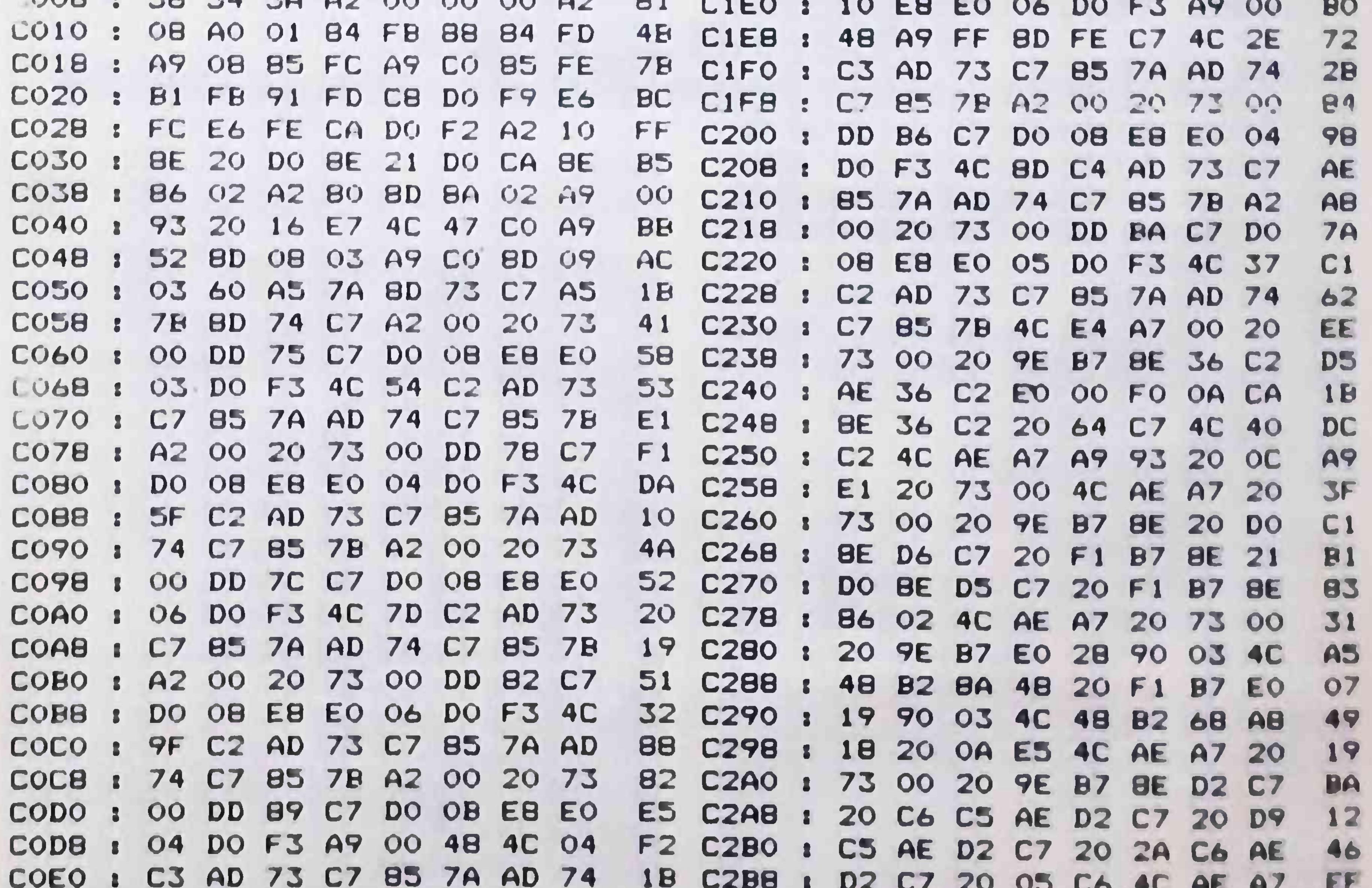

C7 85 7B A2 00 20 73 00 COE8 : 74 C2CO : 20 73 00 20 9E B7 8E D2 25 DD 88 C7 DO OB E8 E0 05 COFO 1 A3 C2C8 : C7 20 C6 C5 AE D2 C7 EA 20 DO F3 A9 FF 48 4C 04 C3 COFB<sub>1</sub>  $C2D0$  : AB D9 C5 20 5A C6 AC D9 C7 AB AD 73 C7 85 7A AD 74 C7 C100 1 80 C2D8 1 CB CB BC D9 C7 20 EC C6 21 85 78 A2 00 20 73 00 DD C108 : 4D C2EO A9 OD 20 16 E7 A2 00 BD EA  $\blacksquare$ 8D C7 DO OB E8 E0 07 DO C110 B 09 C2E8 : EB C7 C9 00 F0 07 20 16 10 F3 4C CO C2 AD 73 C7 85 C118 1 5A C2FO 1 E7 E8 4C E7 C2 20 28 C7 84 C120 : 7A AD 74 C7 85 7B A2 00 46 C2F8 : AE D2 C7 20 05 C6 20 73 F3

00 4C AE A7 20 73 00 20 C300 : A5  $C4EO:$ AO OO C8 CO 11 DO FB 8D  $6D$ B7 8E D2 C7 20 C6 C5 **9E** C308 : A4 **C4E8 :** 20 DO 8D **DO**  $21$ DO A9 OF AO. AE D2 C7 20 D9 C5 AE D2 C310 : 49 C4FO **00 C8 B4** CO. **06 DO** FB EA. EA  $\mathbb{R}$ 68 DO 06 20 8A C6 4C C318 : C<sub>7</sub>  $12$ C4F8 EA EA EA  $C<sub>5</sub>$ **BD 20 BD**  $\mathbb{R}$ DO 21 25 C3 20 B6 C6 AE D2 C7  $C320$ : C<sub>2</sub> **C500: DO A9 OC** A0 00 CO 07 13 C<sub>8</sub> 20 01 C6 4C AE A7 20 73 C328 : 93 **C508:** DO FB **BD** DD 20 DO **BD** 21 DO. 00 20 8A AD 20 F7 B7 20 C330 : 79 C510 :  $B7$ A9 OB A0 **00 CB** CO 07 DO C338 : FD AE 20 9E B7 E0 08 90 **2C** C518 FB EA EA **BD** F6  $\mathbf{r}$ **20** DO. **BD**  $21$ C340 : 03 4C 48 **B2 E8** 01 CA A9 47 C520 : 30 DO A9 00 A0 00 C8 C0 07 EO OO FO 04 0A 4C C348 : 47 C3 **BD** C528 **FD** DO FB 8D 20 DO 8D 21 DO  $\sim$  2.1 AB 68 DO OF AD FE C7 DO C350 : C530 : 34 D6 AD FD C<sub>7</sub> AE FC  $C7$ **AO 00** C358 : 12 98 41  $14$ 21 81 14  $14$ **C538** 6A CB CO 07 **BA** DO FB 8D 20 DO  $\frac{1}{2}$ 4C AE A7 98 01 C360 :  $14$ 81  $14$ C540 : DF **BE 21 DO**  $Q<sub>7</sub>$ AD D4 C7 18 69 4C AE A7 98 41 C368 :  $14$ 81  $14$ EB 59 C548 OD AA A9 OO EC DO  $-12$ DO  $\mathbb{R}$ 4C AE A7 20 73 00 A2 FA C370 : C550 : **B9 FB A0 00 CB** 84 **CO** DO FR  $11$ **BD FF 03 49** C378 : 80 9D FF 03  $1A$ 30 **C558 BD 20 DO 8D** 21 A9 DO **OB**  $\mathbb{R}$ 80 9D F9 04 C380 : BD F9 04 49 C560 : 49 EC AO 00 CB CO 01 DO FB **BD C388 : BD F3 05** 49 80 9D F3 05 78 A9 OC 44 C568 : 20 DO 8D  $21$ DO. AO. BD ED 06 49 80 9D ED 06 C390 : C570 : A7 FB EA 54 **00 C8 CO** DO. EA  $Q7$ 4C AE A7 20 73 **C398** DD CA DO **5B**  $\frac{1}{2}$ 58 **C578** 8D 20 DO **BD** 21 DO A9 OF  $\frac{1}{2}$ 20 73 00 C9 91 DO 03 C3A0 : 00 **OO C580:** 07 **6C** A0 00 C<sub>8</sub> **CO** DO FB **BD** 4C C5 C3 C9 4F C3A8 DO  $-11$ 20  $\mathbf{R}$  $01$ **C588** 37 **8D** 21 20 DO **DO** A9 01  $AO$  $\mathbb{R}$ 73 00 C9 46 DO 0A 20 73 **C3B0 :** 23 C590 : 74 C<sub>8</sub> **CO 07** DO. **FB EA EA** OO **C3B8 :** 00 C9 46 D0 03 4C FB C3 53 C598 : 8D 20 DO 8D 21 DO AD D6 18

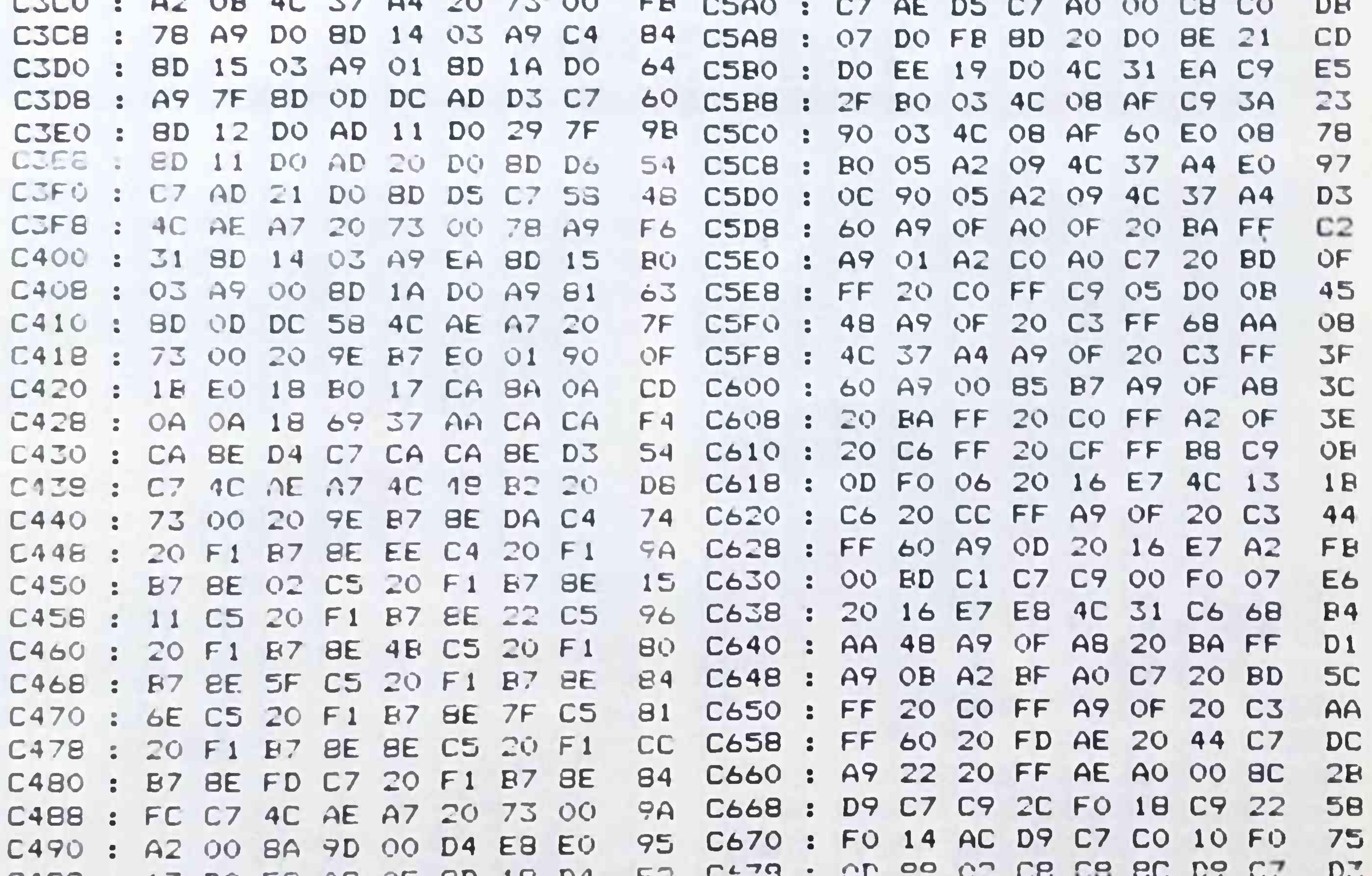

C498 : 1/ DO FB AY OF BD 18 DY  $\Gamma$  as C680 : 20 73 00 4C 67 C6 20 4F **AF** C4A0 : A9 CF 8D 00 D4 A9 22 8D D<sub>2</sub> C688 : C7 60 20 CB C6 20 5A C6 65 C4A8 : 01 D4 A9 83 8D 06 D4 A9 **9E** C690 : 20 E1 C6 AC D9 C7 A9 2C C<sub>3</sub> C4B0 : 33 8D 05 D4 A9 21 8D 04 68 C698 : 99 02 C8 C8 AD D7 C7 99 69 D7 C4B8 : D4 A0 80 A2 00 E8 D0 FD C6A0 : 02 C8 C8 AD D8 C7 99 02 24 C4C0 : C8 DO FA A9 00 8D 04 D4 **OA** C6AB : C8 C8 C8 C8 8C D9 C7 20 16 C4C8 : A9 00 8D 18 D4 4C AE A7 91 C6B0 : F7 C6 20 73 00 60 20 5A **B9** C4D0 : AE D3 C7 BE 12 D0 AE D4 38 C6B8 : C6 20 E1 C6 AC D9 C7 C8  $2A$ 35 C4D8 : C7 A9 01 EC 12 DO DO FB

C7 85 83 60 A2 70 A0 47 **5B** C760 : CB 8C D9 C7 20 F7 C6 20 C6CO  $\mathbb{R}$ 95 C768 : **CA** DO FD **9D** 88 DO FA 60 C9 FD AE 20 B7 00 60 20 **C6C8** 73  $\mathbb{R}$ 25 00 C770 20 FO EF 28  $\frac{1}{2}$ OO 43 4C 53 20 73 00 **BD** D7 C7 -20 C<sub>5</sub> C6DO F6 43 4F 4C BO 4C 4F 43 41 **C778 3B BD B7 C5** DB C7 20 73  $\frac{1}{2}$ **OO** C6DB **5B**  $-2$ **C780** C5 49 54 45 41 BE 44 60 A9 4E BD 00 CB A9 54 45 **3A**  $\mathbf{r}$ **C6EO 3C**  $\mathbb{R}$ **C788**  $51$ 4<sub>D</sub> 81 41 54 C8 60 A9 53 8D **9F** 53 43 **8D 01 OO**  $\mathbf{R}$ 52 **C6E8 A7** 43 48  $54$ C790 42 49 F<sub>B</sub> 41 54 CB A9 3A BD C<sub>8</sub> 60 53  $O1$ A9 C6FO ÷. **3C** 42 49 45  $54$ 54 9C C798 6F  $\frac{1}{2}$ 49 **BD** 4E **C6FB OD** 20 16 E7 A2 OO. DA AD **P.** 56 53 43 52 42 BO C7A0  $2E$ 44 C9 00 F0 07 E8 20 45  $\frac{1}{2}$ C700 :  $C7$  $16$  $OC$ 52 42 4C 49 4E 45 42 **C7A8** 83 E7 4C FE C6 A9 OF **A8**  $C<sub>1</sub>$ **AE C708** 77  $\mathbf{R}$ 42 49 54 43 C7B0 48 47 42 45 D2 C7 20 BA FF **BA** C710 : AD D9 C7 67  $\overline{\mathbf{a}}$ 45 50 50 55 53 45 **C7B8**  $41$ A2 00 A0 C8 20  $2<sub>C</sub>$ 56 BD FF  $\mathbf{r}$ 13 C718 -20  $\frac{1}{2}$ 56 41  $4C$ 47 C7CO 20  $44$ 41 54 **C720** OD CO FF A9 OF 20 C3 FF 60  $\mathbb{R}$  $4A$  $\frac{1}{2}$ 49 4E 47 20 44 49 53 **C7C8**  $-4<sub>H</sub>$ 81 C728 D2 C7 A9 OF A8 20 BA 93 AE. E.  $\frac{1}{2}$ OD 00 00 32 34 00 00 C7DO AD D9 C7 A2 00 67 **C730** FF AO. **B3 OO** C<sub>8</sub>  $\mathbb{R}$  $\ddot{\phantom{a}}$ C7D8 46 4F 52 4D 41 00 00  $54$ 91 **C738** 20 BD FF 20 CO FF A9 OF OB  $\mathbf{r}$  $\mathbf{r}$ 54 49 4E 47 20 44 C7E0 -49 53 45 C740 C3 FF 60 A9 EA 85 57 20 **BO**  $\mathbf{R}$ 00 53 43 52 41 C7E8 **4B** OD 54 99 C748 85 85 82 85 83 60 AD 81 91 E.  $\mathbf{r}$ 43 48 49 4E 47 20 46 95 C7FO 49 85 80 C750 : 6F  $C7$ AD 70  $C7$ **B5 9D**  $\mathbf{R}$ 4C 45 0D 00 00 00 00 FF C7F<sub>8</sub>  $2A$ **C758** 71 C7 85 82 AD 81 AD **OD**  $72$ **В.**  $\frac{1}{2}$ 

## <span id="page-17-0"></span>JIFFY DOS

To, co nezvládne Commodore v základní verzi, musí vyřídit za něj ostatní. V plné míře toto tvrzení platí o flopy-speedrech. Speciálně pro své přístroje a nejen pro ně vyvinula firma CMD speeder Jiffy DOS. Zda splňuje i vaše představy o solidním speederu posudte sami.

Uživatelé commodoráckých drajvů se musí při loadingu a zpracovávání delších programů obrnit notnou dávkou trpělivosti a počítat s tím, že bude nucená přestávka na kávu.<br>Z uvedeného důvodu mají výrobci speedrů na trhu s C64 své pevné místo. Výjimkou není ani firma CMD, jež je známa spíše solidními hardwarovými doplňky. Její produkt Jiffy DOS zapadá do kategorie speedrů. Na rozdíl od mnoha jiných, pracuje Jiffy DOS pouze na sériovém busu, tedy bez paralelního kabelu mezi počítačem a drajvem. Proto je i jeho zabudování do počítače např. oproti Prologic DOS jednodušší. Ostatně, pokud jde o tuto operaci, redukuje se na "pouhou výměnu" systémových ROM v C64 a drajvu. Pokud jsou vaše přístroje u zmíněných obvodů vybaveny navíc paticí, můžete si spokojeně vydechnouť. Předpokládám, že u větší části C64 tomu tak není. Potom nezbude než vyletování starých švábů nechat odborníkům.

16

Po zabudování nových eprom se musí ještě<br>do pouzder přístrojů vyvrtat díry pro přepínače, jimiž se přepíná mezi speedrem a normálním provozem. Celou práci usnadňuje podrobný návod (v němčine, angličtině) s obrázky a popisem jednotlivých verzí počítače s přesným umístěním obvodů, které mají být vyměněny.

Po zapnutí počítače lze z obměněného menu vidět, že Jiffy DOS je připraven. Na době loadingu to pocitite také. Výkonu paralelního systému sice nedosahuje, ale urychlovací faktor 10-13 je pro sériový systém velmi slušný. Při ukládání programů činí zrychlovací faktor 3 až 4 násobek běžné hodnoty.

Největší výhodou Jiffy DOS je podpora všech typů drajvů, tedy 1541, 1571 a 1581. Pro všechny přístroje lze objednat novou ROM. Rozdíly v rychlosti jednotlivých drajvů byly sotva postřehnutelné. Rovněž tak nepřijde zkrátka žádný z typů počítačů C64 (C64, SX64, C128, C128-D). Speeder urychluje i HD a FD 4000 (2000).

Mimo urychlovače disketových mechanik obsahuje Jiffy DOS účinné příkazy pro práci s datovými soubory. Vedle kompletního DOS 5.1 jsou to kopírovací rutiny pro všechny dru-

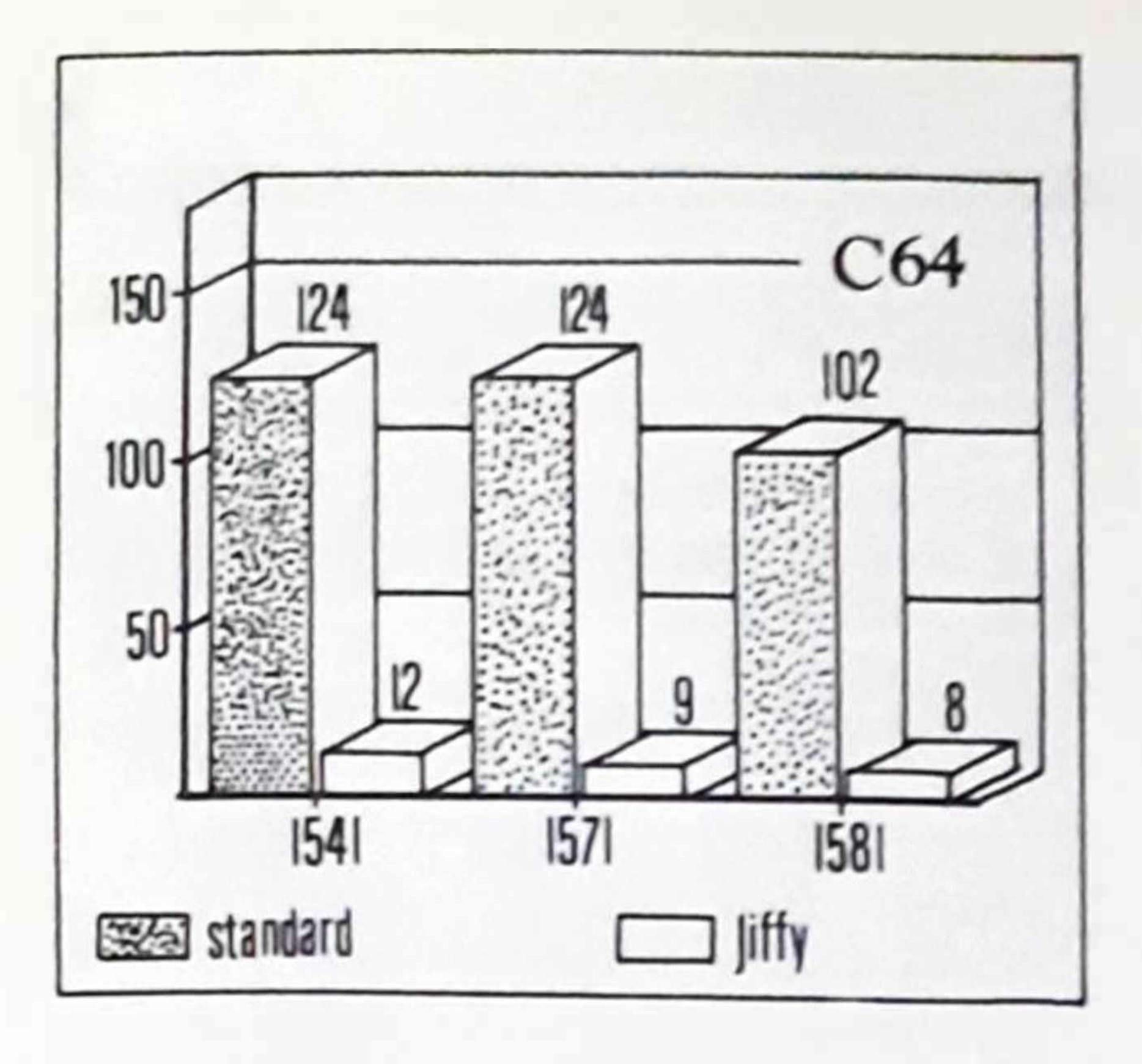

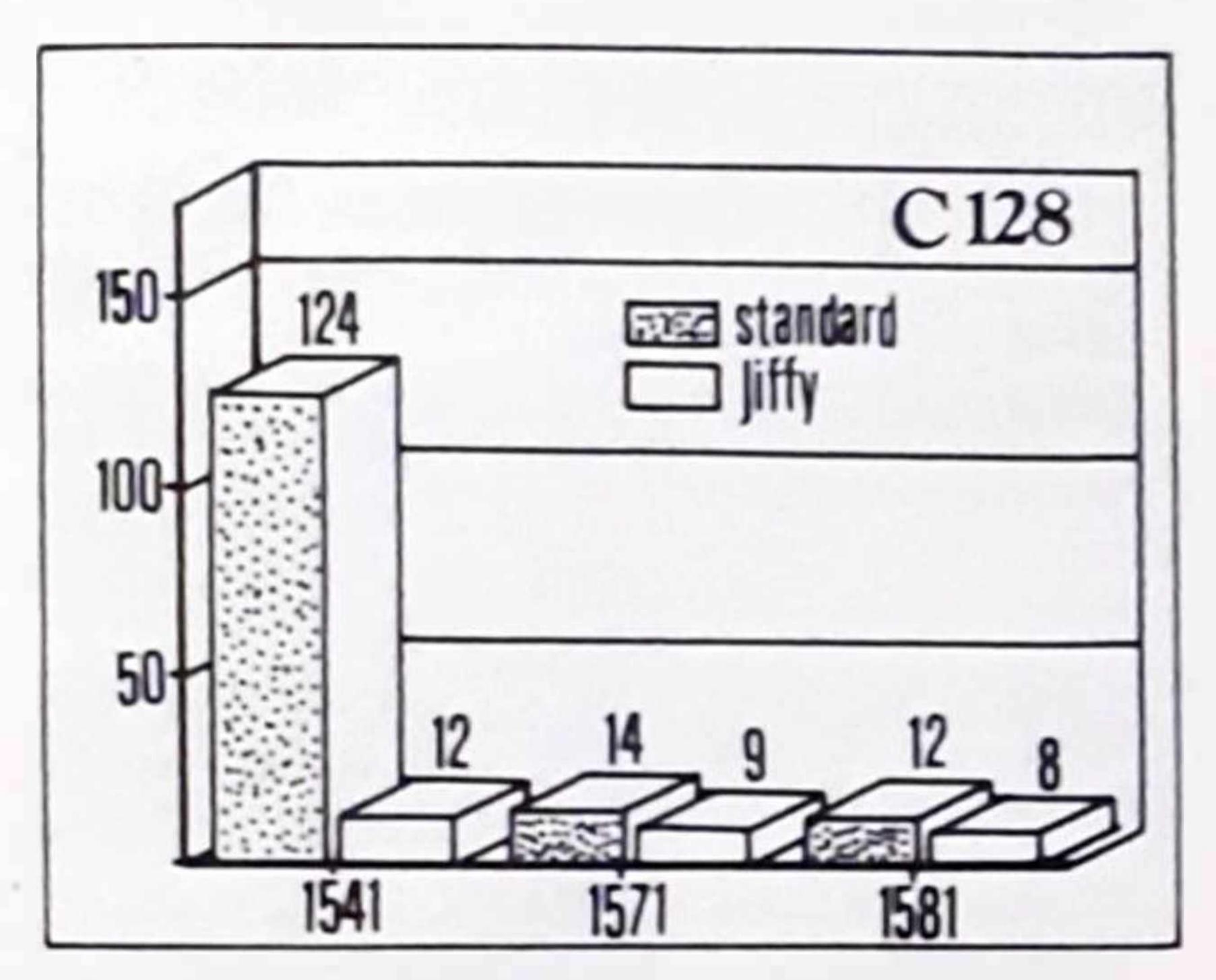

hy datových souborů Typ datových souborů je možno navíc měnit

Ve shodě s ostatními speedery i Jiffy DOS obsazuje funkční klávesy nejdůležnějšími příkazy. Soubor završují neobvyklé příkazy umožňující listing programů přímo z diskety Ve zvláštním odstavci na konci řádku je uveden krátký výpis příkazů Co se týče množství, komfortu <sup>a</sup> účinnosti příkazů. lze Jrffy DOS hodnotit jako velmi dobrý Příručky vanglikkém a německém jazyce všechry přxazy na jednoduchých příkladech důkladné osvét ují Tato skutečnost jistě potěší jak začátečníky, tak i profesionály.

změna čísla přístroje /file %file 'Tile Type

Na závěr zůstalo jediné téma. Kompatibi ta U jiných speederú se stává pomérné často že zrovna program o který stojíte, si s rozšířením nerozumí. Musíme přiznat že si Jiffy DOS neporadil se zdánlivě triviálním kopírovacím programem Hypra copy. Program byl sice bez problému natažen avšak po spuštěn' se zablokoval. Naopak hry. obsahující důmyslné ochrany proti kopírování, jinak velmi kritické, se dají bez problémů natahovat a startovat. Ostatně o této skutečnosti hovoří i příručka CMD. Shrneme-li tedy poznatky, nezbývá než konstatovat, že Jiffy DOS představuje solidní speeder s dobrými urychlovacími účinky. Navíc obsahuje řadu užitečných příkazů pro práci s datovými soubory všech druhů na disketách. Zabudování součástek s Jiffy DOS do počítače a programování doprovází dobrá anglická dokumentace s mnoha příklady. Jiffy DOS se tedy vyplatí.

pozn. Veškeré produkty CMD jsou i v nabídce firmy Comotronic. *(JV)*

Tab. <sup>1</sup> Porovnání rychlosti diskových operací různých typů drajvů připojených k C64. SX64. C128 v módu C64

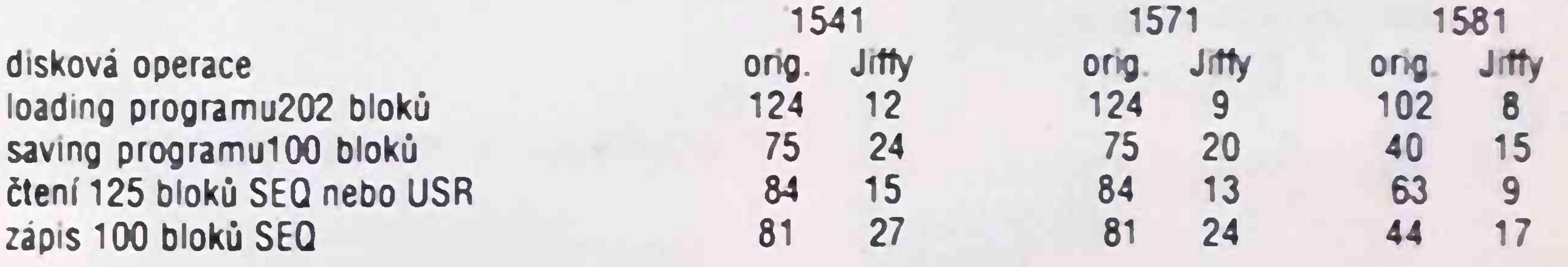

Přehled příkazů Jiffy DOS čtení chybového kanálu Ø OS zobrazení directory

> ©/device loading programu loading strojového programu kopírování souboru

## **POSTAVTE SI SCANER**

Scaner nemusí být bezpodmínečné drahým přístrojem. S trochou technické šikovností se dá postavit <sup>i</sup> doma.

Ukažte mi skutečného počítačového fandu, který by nesnil o tom, aby mohl načíst obrazky do počítače a potom je podle vlastní představy modifikovat! Naznačenou operaci umožňují scanery. Pomocí nich se dají převést do počítače takové předlohy jako jsou texty nebo obrázky. Pomocí vhodného programu pro malování lze potom obrázek kdykoliv změnit popřípadě nechat vytisknout. Žel ty pravé scanery nejsou zrovna levnou záležitostí. Proto nabízím alternativní řešení vlastního bastlu podle 64'er. Scaner využívá pohonu tiskové hlavy Nezbytnou elektroniku představují běžné dostupné součástky. Jako držák pro hlavu scaneru slouží použitá kazeta pro barvící pásku. Nastavení je nutno provést pouze jedenkrát. Při dalším scanování se kazeta pouze nasune a optimální výsledek je v každém případě zaručen. Dále popsané řešení se bez úprav týká pouze Star LC 10. U jiných tiskáren musí být eventuelně přizpůsoben software.

#### **Software**

- Délka řádku udává kolik kroků jede tisková hlava napravo ( u malých obrázků se vhodným stanovením délky řádku ušetří spousta času).
- Rychlost načítání Počet taktovacích cyklů mezi dvěma body, které se načítají. čím větší Je číslo, tím menší je obrázek.

Scaner se připojuje na joystickový port 1. Aby se dal obrázek scanovat ve čtyřech stupních jasu, musí se naládovat program "SCANNY BAS". Program se natáhne automaticky po zavedení a odstartování hlavního programu psaného v basicu. Po

- Levý okraj Zpoždění začátku načítání je nutné v případě, že předloha nezačíná přesně na levém kraji. Protože při větších zpožděních často dojde k lehké deformaci, mělaby hodnota být pokud možno 0.
- Ukládání Zadané hodnoty se dají ukládat na disketu. Při novém startu programu se automaticky dotáhnou.
- 3. Zobrazení grafiky Ukáží se obrázky sejmuté scanerem. 4. Scanning

Pokud je tiskárna přepnuta na "on-line" začne hned počítač založený obrázek scanovat. Ve zřídkavých případech může dojít k havaril programu. Potom pomůže restart. 5. Ukládání obrázku ve formátu Koala. 6. Hranice barev – změna

instalaci obou strojových rutin se objeví hlavní menu:

#### 1. Test-scan

Tento bod kontroluje jas světelné diody. Bílý papír podržený před scanovací hlavou musí dávat minimální hodnoty.

2. Nové zadání dat

Nejprve se stanoví kontrasty pro odstupňování barvy.

Počítač přiřazuje hodnotám různé stupně šedi. Všechna měření, která jdou hodnotou přes horní hranici, budou zobrazena jako černá. Od střední po horní hranici zobrazí počítač hodnoty Jako tmavěšedé, mezi dolní a střední hodnotou Jako svétlešedé a všechny hodnoty pod touto hranicí zůstanou bílé.

Potom následuje stanovení odstupu řádků a délky řádku Při každém řádkovém posuvu otočí tiskárna válec o N/216 inch.

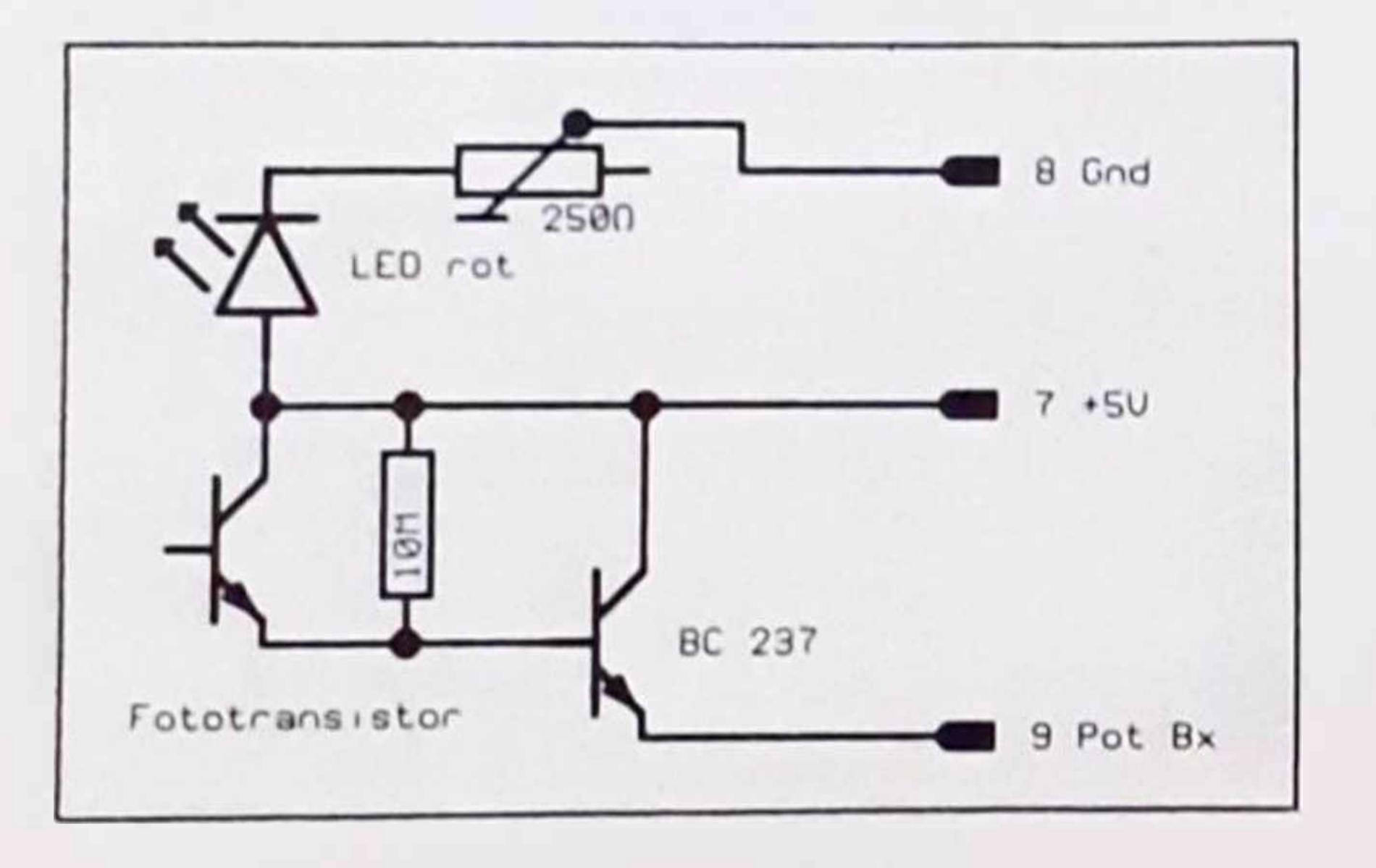

VAT ANNO MICI ANSIN'I ANE : MAN W. I WILLIAM MAR. I WWW. Y WILLIAM man dorrot subsidio Poloscan novel men dealers of company that so was the to the boundary of the state of which we HAVE THE DOMOVE SERVICE TO BE SERVICE OF A POST NON WINES CONTINUES 3-265 01-15 W MAY YOU WARD THAT SE MAY WANT DIRECT  $N$ 

where worker se say for a great circular UNE YOUN

Program of the short under the demo-THE WORD IN LACTION Y CONTACT TO THE SC. S.S. scandiar in space in space to the reduced sing used in the service of smery Vinenu when must somewhere the crismism. pro non control cala o se muse o plepartat 

Vsach o C P-mediante LC 10 mstavit na ON Pro astat: Islamy dd ette upworkhi signal Live to " us allusur on laten

pro castribula annos druheho světlovodu. Oba volné some system ob ubshob showers from the system scale vaci hlavy a dobře připevněte. Necapomeňte také oba kabliky dokonale světelně oddělit. Obrázek eckin mitche napov. V pravém rohu jsou svodony oba koive světlovodů. Pro scanovací hlavu Jsme oou! I wlatenou člećku čarového kodu.

Mate Il všechno hotovo, naládujte program a v menu zvolte bod 1 - test scan. Pro optimalni nastavení systematu použyte bih papu. Podršte jej před čtecí hiavou a posunuite světlovodičem tak dlouho, a? dostanete minimalni hodnotu.

Opatrným otačením odporového trimru nastavte jasdiews. Optimalni nastavení předpokládá hodnotu or. bog

Podržite li mini před čteci hlavíčkou černý papír, mèla by se zobrazit hodnota přes 100

Po tomto nastavení zbyvá elektroniku zabudovat do praedno karely. Nakonec experimentaline odzkou seite vadalenost åteci hlavičky od papiru a na optimalnim mistě ji přilepte na kazetu.

#### Listing

#### **Stavba**

Nest ve si pi pravte pripagu pro jovstickovy port potředujete 9 polovní konektor Caron 9. Na kolik 7. .50 19 per sal pr et le obs stindre vod de Single price na No. A S (GND). Druhy konec Nabelu. pilice ha viaschi scanovaci hlavu. Deite pozor, aby Whe near of s kratky. Hava scaltery se musiis habelem volbě poh bovat nad celou šířkou papíп.

Detekth obvod scaneru se da postavit na universa a desce plosmich spojú. Pouzdro zhotovie ze stare kazety s baryje paskou. Dale si opatřeté dva oca som diouhe kousky světlovodu. Jeden připevněte koncem k červene diodě LED (černa lepici paska). Fototranzistor prekryjte kouskem prvžove hadičky. Dheite na to aby překryti před nežadoucím světlem bylo dokonale. Do had čky udělejte spendlikem diru.

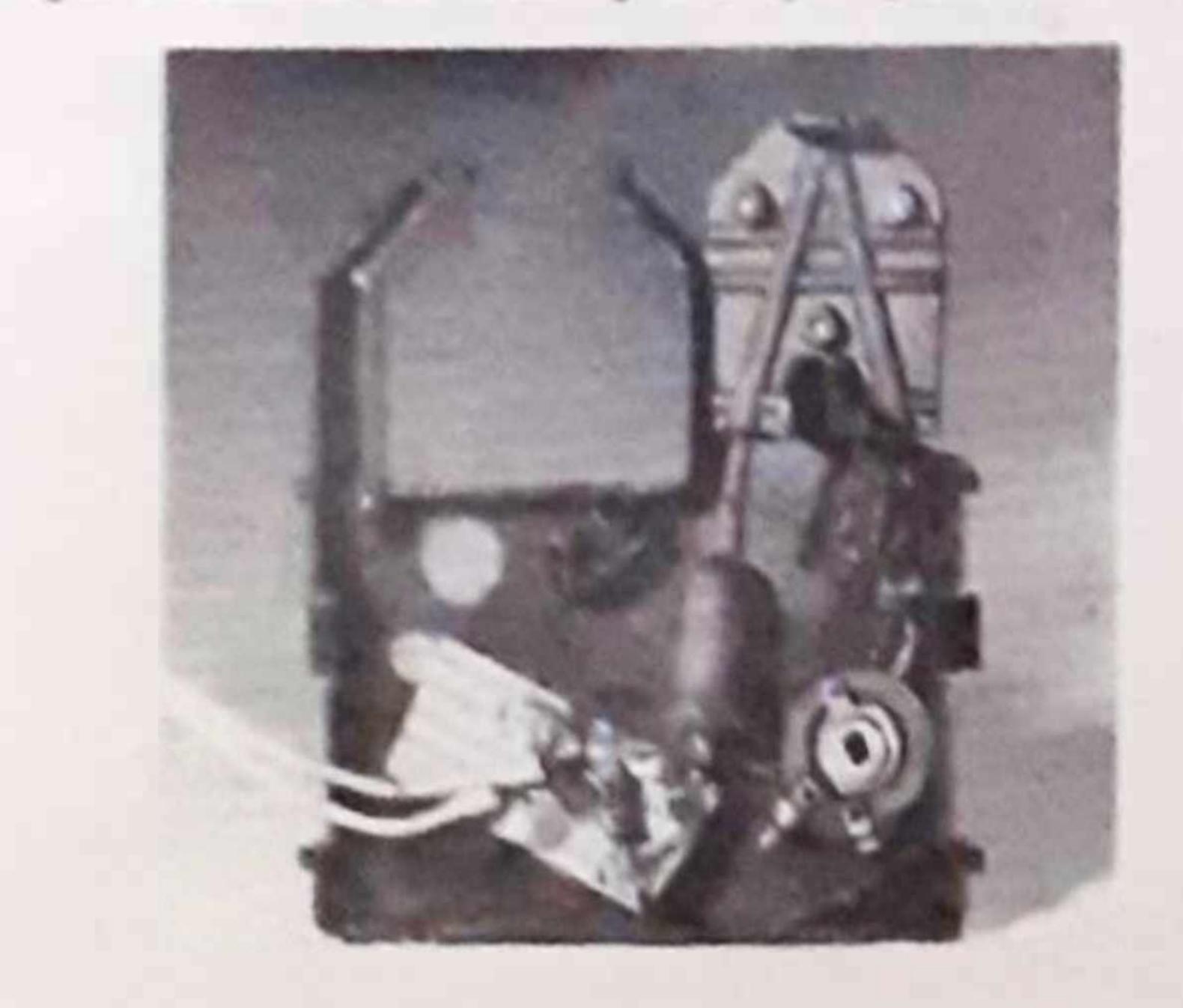

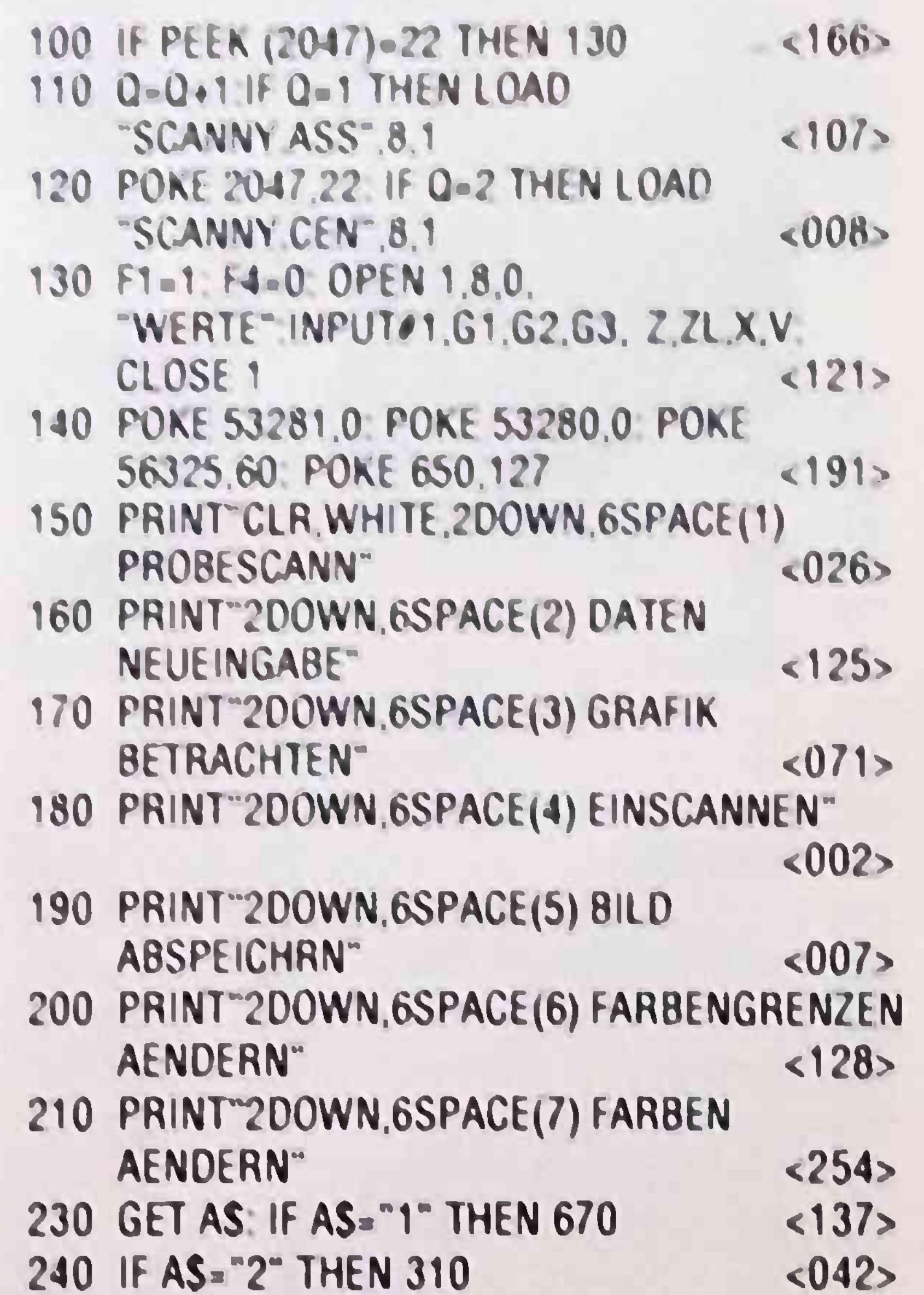

 $<184>$ 

 $<sub>077</sub>$ </sub>

 $< 235$ 

 $< 114$ 

19

250 IF AS="3" THEN 600 260 IF AS="4" THEN 420 270 IF AS="5" THEN 540 280 IF AS="6" THEN 630 290 IF AS="7" THEN 730

300 GOTO 230

310 PRINT CLR, 3DOWN, GREY 2, 3SPACE OBERGRENZE4SPACE (MAX 255) 3SPACE"G1,:INPUT"6LEFT";G1  $< 067$ 

 $<000$ 

 $< 030$ 

320 PRINT"DOWN, GREY 3.3 SPACEMITTELGRENZE 3SPACE(MAX "G1" LEFT)4SPACE"G2, INPUT"6LEFT",G2 <237>

330 PRINT" DOWN, WHITE, 3SPACE UNTERGRENZE3SPACE(MAX."G2"LEFT.) 5SPACE"G3;: INPUT"6LEFT";G3  $<131>$ 

340 PRINT"DOWN, 3SPACEZEILENABSTAND 5SPACE(UM 5)3SPACE"Z:: INPUT"4LEFT":Z  $< 225$ 

350 PRINT"DOWN,3SPACEZEILENLAENGE **SSPACE(UM 55)** 

3SPACE"ZL:INPUT"5LEFT";ZL  $< 035$ 360 PRINT DOWN, 3SPACEEINLESEGESCHW

(UM 3000)3SPACE X: INPUT 7LEFT";X<188> 370 PRINT"DOWN, 3SPACELINKER RAND 4SPACE(MAX 99)

560 POKE 49529, F4 SYS 49487 POKE 26384, F1: SYS 57812AS.8  $< 172$ 570 POKE 193,0 POKE 194,64 POKE 174.17 POKE175,103 SYS 62957 GOTO 140  $<sub>022</sub>$ </sub> 580 OPEN1,8,1:"@.WERTE":PRINT#1,  $G1, "$  ,  $G2, "$  ,  $G3, "$  ,  $Z$  $<214$ 590 PRINT#1,ZL,",",X,",",V: **CLOSE1: GOTO 140**  $< 253$ 600 POKE 646, F4: PRINT"CLR": POKE 198.0: **SYS 49546**  $<170$ 610 POKE 53281, F1: WAIT 198, 1: POKE 53270,200: GOTO 530  $<sub>078</sub>$ </sub> 630 PRINT"CLR, 3DOWN, GREY 2,3 SPACEOBERGRENZE 4SPACE(MAX. 255) 4SPACE"G1:INPUT"6LEFT";G1  $<133>$ 640 PRINT"DOWN, GREY 3,3 SPACEMITTELGRENZE2 SPACE  $(MAX "G1"LEFT)5$ SPACE"G2;:INPUT"6LEFT",G2  $<sub>047</sub>$ </sub> 650 PRINT DOWN, WHITE, **SCOACELINITED COEN ZECOACE** 

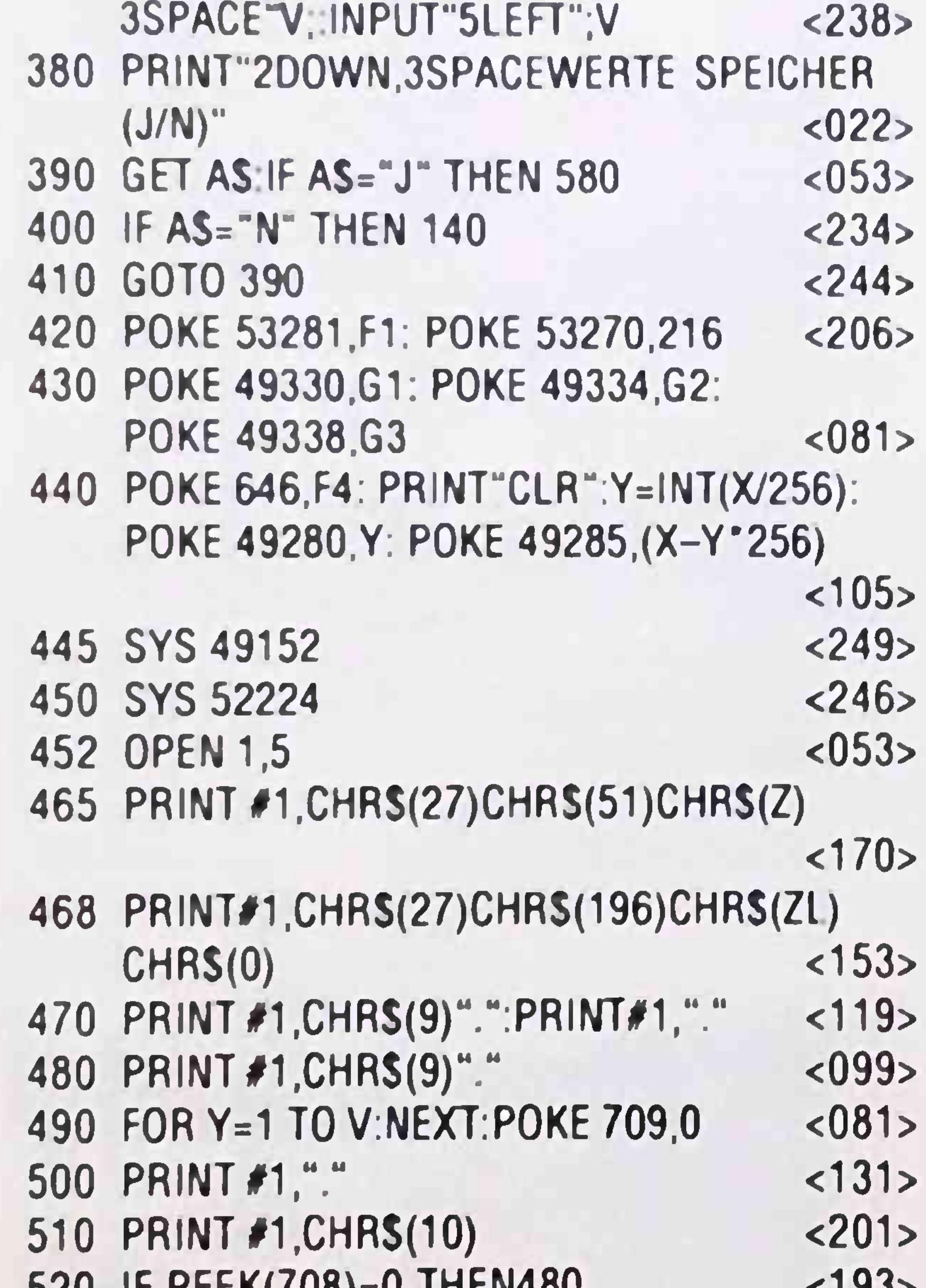

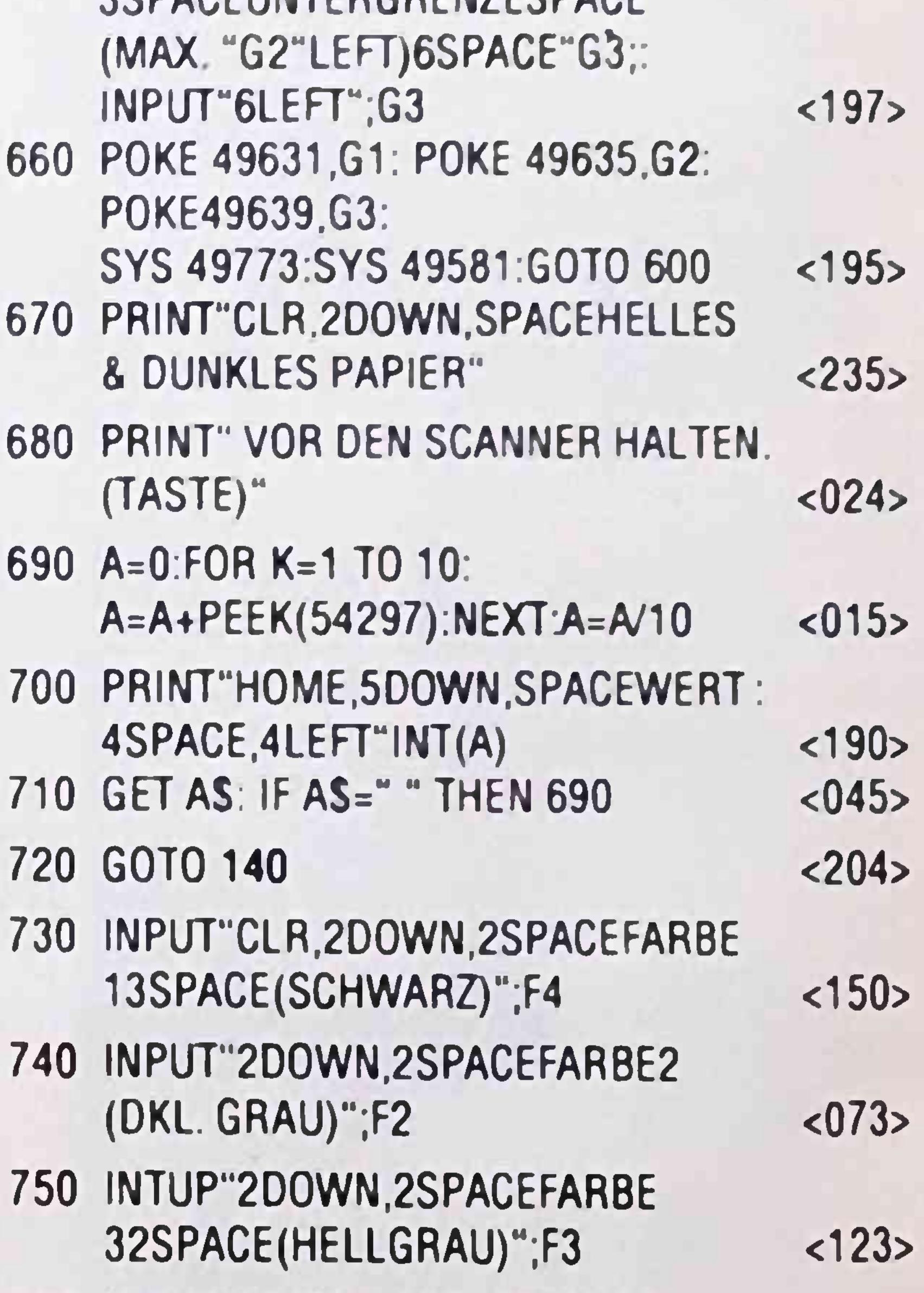

JZU IF FEENIJUOJEU IHLIVYUU 51392 530 POKE 53265,27:POKE 53272,21: **CLOSE 1:GO TO 140**  $< 169$ 540 INPUT"CLR,6DOWN,4SPACEFILENAME";  $< 139$ **NAS** 550 AS="ORANGEPIC "+NAS:FOR Y=  $0$  TO 14-LEN(AS):AS=AS+" ":NEXT Y <016> 760 INPUT"2DOWN,2SPACEFARBE 45SPACE(WEISS)";F1

 $< 233$ 

770 POKE 49189, F3\*16+F2: POKE 49547, F3\*16+F2: POKE49510, F3\*16+F2

780 GOTO 600

 $< 242$ 

 $<sub>017</sub>$ </sub>

NUUDU-DUN-DOCHINTENN MANN-4 W-ANDL CL MALND CN L AN WL NOW CON-UD MD QL-MOLQ-OLDCNL--DQOOCN NNN 0 - LUN C 0 - D @ @ Q 0 L @ 0 - 0 C MN 0 0 Q Q M D LUU T - @ L OOM-DI-AND-QOOWNOODNOL **NNOOCOMUOMUMULUULGCLWL** OC C 4 U 3 W N 4 - 3 4 0 N 0 0 3 L D Q U U Q 4 - 4 M C 3 - 4 O N C 0 0 0 O O O O O 4 O 4 - 0 I 4 O 10 - 0 10 - 0 - 0 F a Ma m m m o m o m o d d n m m o 4 M m m o d m m m m m m m o d m o d UUCC-OOQUOLG-DUDDUODLL - OQLMON JNLON @QNOLUNQ @@4 JQ4 N @@LJOQL @QU OU CNOODWOUDONTH-TO OU DL SV285584#788880844&R888#4#20m409#@F10 COOOMMCGUOGCHMQOOQCDCL OOOON BND N B C N N D U D D U O N B dedo 4 h @ 4 n 0 0 0 0 0 0 0 0 0 m @ 0 0 0 0 0 0 4 m m 4 N 4 0 0 0 0 0 0 MMMDOMOMO-FOOM4CO40FFO NOONOND-OG 0-NOCHOCOT 00 SP2ADDT#N&WSSB8#8#8#8#8#8#8#8#8#8#8# O N O O U O W O U L W U U M U H H H M W W O O 0 0 0 W O 0 N Q D N Q W 0 0 0 0 0 - 0 Q M es es en que la consegue de la consegue de la consegue de la consegue de la consegue de la consegue de la consegue de la consegue de la consegue de la consegue de la consegue de la consegue de la consegue de la consegue de **QUEEUULOMEOMULUMLWOLLL** PUD ONU O DIMEO P N D N D D D D O COOOOC-OOODNOCOOCOODDD LOQQQL TT-JNDQDLOTONJ0-INDTQQUWJQOOULQ M B B D D O O F C W F C O F B N O O N V B 4 O C N O O M O N 4 - F - 4 1 0 0 F F O O O M - N N O O N 4 0 10 10 10 10 10 10 10 00 10 40 **AC 04 00** Q W W L L O O - - N N M M T T D D O O N N M O O O - - N N M M T T T D D J O N N M O O D T T Q D D D Q W W L L O O - - N NO-UU JU NOO QNUUD - UO GW T G D N N G O N N G U O T G O Q M N Q J - - W M - D U D J L M O W M G T G T M T M  $\circ$  $\Box$ T T D D O C O - C Q J O O C C O L U T D L Q O D O L O - L O O C O O Q O O W C O N C P L J Q O D O D C D C O D C A L C D C C D L D C L - C - U Q L D L L Q O N D O U O D D O U C D D L L U U U L D O D U C O D U C O D D L O Q M Q T L U O O D DINNO A NON MOOOOD CON CONDECTION OF A CONDENCIATION A O COOD COO COO DO DO DO MO 000 THE DOM COORDOOM COOLLEUS TURO OG COODULUUL DO COOSTUDO OC - TOOCHO N N T J D O D O N O D O N Q U O N D D J O N U O N N U O N N O N C D J O O D O D O N D N N D O D - Q O N T N Q O OU m w C O Q C U C M Q U C M T C L - L T C O O O C - O O O O N O - 0 W M M M O W O W O C C O O N C C L M D O C O M C UDOLLOOOGG-G-CUOQQQQLLLAAQQOOLGMLGUMMMOOMGOGDGMGNGLOQ-QQQU-N SRRRSSSBECHELLSSBBEESPLLCCEESSHGBBEENRLHLGLGBBBE58RS\$SBBEENSB THE LUD OC OBIT CENTL BODOL TTUOCOMMETU OT CULUML WT CHOBOT COLOW TO CNCUM ---- $\bullet\bullet$  $\mathbf{w} \circ \mathbf{w}$ 0000000000000000 O. UC. and and and and and and  $\Omega$ 

 $\sim$ 

 $\mathbb{C}$  $\cup$  $\circ$ 

m  $\sigma$  $\bullet$  $\rightarrow$ **TNP** L.  $\cup$  $\blacksquare$ Ā  $12$ 

37 CD78 : AB CD80 i 91 CD88 <sup>1</sup> 7D CD9Q i 3F CD98 I AC CDAO l 80 CDA8 <sup>I</sup> 8F CDBO : 26 CDB8 5B CDCO : CD28 **<sup>1</sup>** A9 1B 20 66 CC A9 2A 20 CD30 **<sup>1</sup>** 66 CC A9 04 20 66 CC AD CD38 **<sup>1</sup>** 60 CE 48 OA OA OA 20 66 CD40 **<sup>1</sup>** CC 68 4A 4A 4A 4A 4A 20 CD48 **<sup>1</sup>** 66 CC A9 00 85 FA A6 FA CD50 **• •** BD 00 CE 20 6E CD E6 FA LD5b **<sup>1</sup>** A3 h A CD 60 DO EF A9 CD60 **<sup>1</sup>** OD 20 66 CC 58 18 A6 FE CD&8 **<sup>1</sup>** A9 00 8D 60 CE 60 48 4A CD'<sup>O</sup> <sup>4</sup> <sup>A</sup> 4A 4A <sup>4</sup><sup>A</sup> <sup>18</sup> <sup>65</sup> F9 <sup>85</sup> FC 68 OA 80 83 D7 98 48 48 25 02 85 FD AO 07 Bl FB 69 FF A9 00 6A 68 E8 CA FO CD 05 FD 85 FD 88 10 E3 54 68 85 01 A5 FD 46 D7 DO C9 68 20 00 40 CO 60 40 60 FF 92 0A 0A 85 FB A9 7C EA A5 01 40 01 A9 00 85 FD 25 D7 18 4E 48 98 AA OC 04 4A 4C A2 56 20 66 CC E4 A8 60 EO 66

## **DOMLUVÍ SE C64 5 PC?**

Mnoho let existuji snahv emuloval C64 jinými počítači a tím zpřístupnit uživatelům stary software na jm\ch systémech V redakci 64'er zkoušeli nový softwarový emulator ve verzi Bela na počítači PC Abv software C64 mohl běhat na jiných počítačových svstemech. musí dané počítače byt schopny emulovat C64 Emulace se da provést čistě hardwarově. tato varianta |e však značně finančně náročná, neboť C64 se musí provést jako zásuvná deska a přizpůsobit danému počítači Se softwarovým emulátorem to vypada poněkud příznivěji. V minulosti existovaly emulátory C64 na mnoha systemech. Co se kompatibility tyče, zdaleka nedosáhly výkonu C64 Mnoho programů na nich neběželo. Světlou výjimku tvoři emulator od firmy Micro Media

Aby bylo možno nechat běhat programy zC64 na emulátoru, musí se diskety překopírovat z formátu C64 na DOS Pro tento účel jsou k dispozici různé tooly (Janus. BDOS nebo Transfile - uvedeny na stránkách 64'er Sonderheft). K emulátoru (v plné verzi) se dodává kabel, který přes paralelní port spojuje C64 a PC a zajišťuje tak přenos dat Potřeb né podpůrné programy obsahuje tool emulátoru už ve správném lormatu Tyto programy mají zvláštní označení a mohou byt z emulátoru ládovány obvyklými rutinami Předtím se ovšem musí v Setupu emulátoru nakonfigurovat tlopyjednotka (objeví se na HD jako podadresář). Do ní se kopíruji konvertované progiamy <sup>z</sup> C64 Pokud se potom naláduje directory. po zadaní LIST se objeví jednotlivé názvy tak. jak je zvykem Schopnost programů bezproblémově běžet zaleží především na na čistotě programovaní. Programy s autostartem emulator bojkotuje U programů v basicu nejsou žádné problémy. U programů ve strojovém kódu vypada situace poněkud jinak Hry <sup>a</sup> programy s kritickými časovacími rutinami vždy neběží. Dalším problémem isou sbalene datové soubory Mimo to se často hry dají na PC obtížně přenést pro rafinované ochrany proti kopírovaní Celkem tedy nepřekvapí konstatovaní, že GEOS nemůže pravě pro ochrany proti kopírování a celkové komplikovaný vlastní DOS být konvertován do formátu MS-DOS Problémy nastražuje programu sem tam <sup>I</sup> používání systémových rutin. Test osahávání klávesnice psaný v assembleru SMONem s rutinou na adrese (JSR Stle4) nedopadl dobře Rovněž s řadou uživatelských programů byly problémy (sprite editor vývojového systému Katakis). Největší vadou na krase ovšem bylo nenápadné uspání pécéčka po loadingu a sa vmgu jednoho tile testovaného SMON a Turbo Ass Teprve totální reset postavil počítač zpět na nohy Při ukládaní pomoci Turba Ass se datový soubor

#### Emulátor

Emulator existuje momentálně ve verzi Beta Je napsán MS-DOS-PC. jeho funkce předpokládá nasazení minimálně 386-SX s HD <sup>a</sup> VGA monitorem Po instalaci a startu se dostanete do menu emulátoru, ze ktereho jsou přístupné funkce Je jich cela řada Paleta zahrnuje možnosti od konfigurace disketové mechaniky nebo joystickového portu po časovaní timeru CIA Lze rovněž volit mezi systémem a Kernalem Využívám basicovských rozšíření se předpokládá také Při startu programu se da z HD nainstalovat jiný programovací jazyk Všechna nastavení se dají uložit jako konfigurační tile Až na několik výjimek je obsazení klávesnice identické s C64 Přitom i zde je možno provést indrviduelní přizpůsobení Po startu z menu se ohlásí C64 obvyklým způsobem a vše se může rozběhnout. Klávesou Esc se běh emulátoru přerušuje a program skáče zpět do hlavního menu Po tomto kroku se dá například C64 resetovát, přičemž se rozlišuje mezi měkkým (všechna data v paměti zůstanou zachována) a tvrdým (paměť se vymaže) resetem. Program se pak vrátí k úvodnímu hlášení Commodore.

#### Kompatibilita

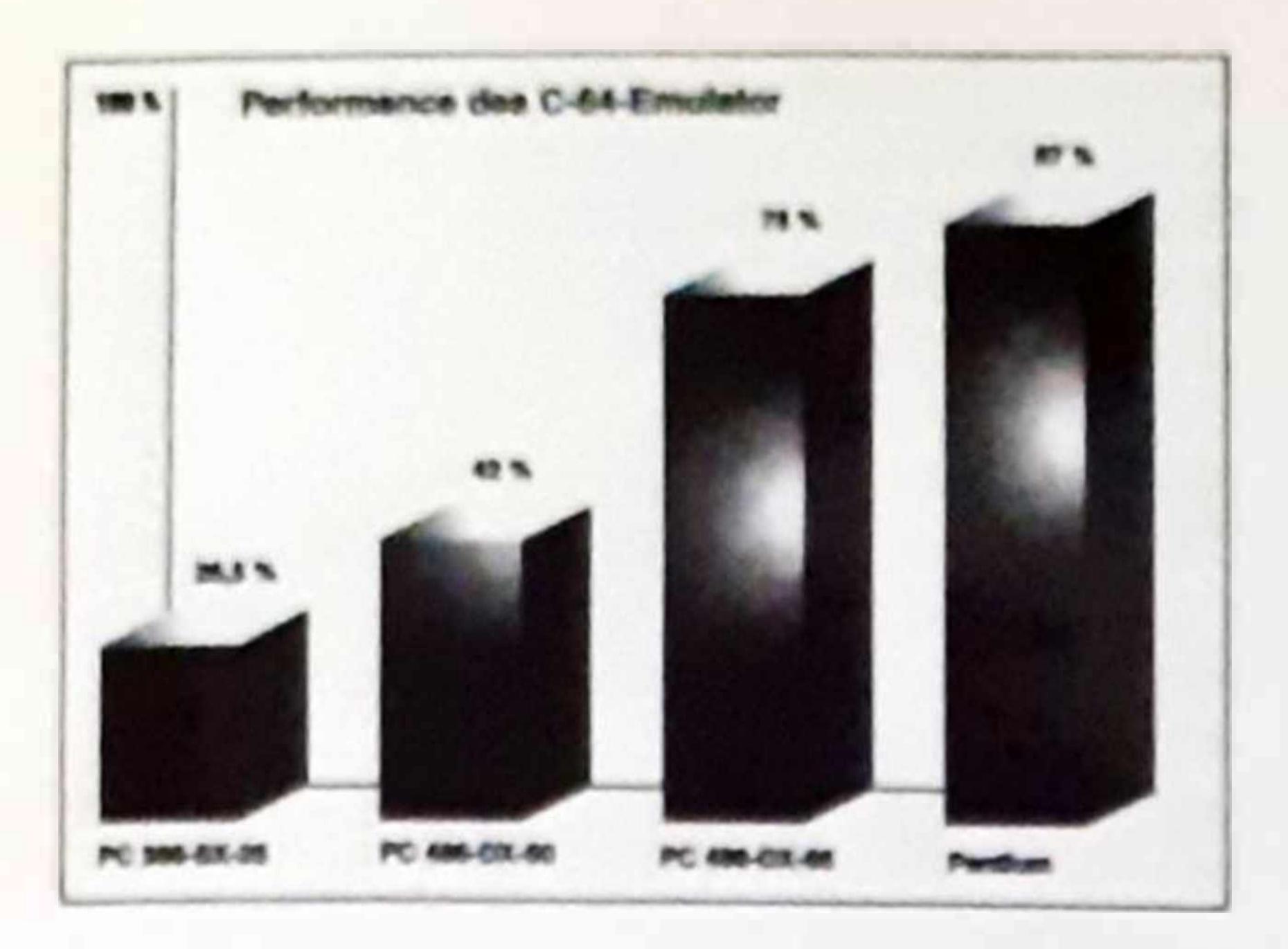

sice na HD zapsal dobře, ovšem potom následovalo zmíněné zřícení systému U bascových programů s loadingem a savingem nebyly žádné problémy. Hraní s Copper-Bars a sprity je také možné Musí se ovšem vzít do úvahy časovači poméry jednotlivých počítačů a |im musí být přizpůsobeny rutiny. PC joystick je programové ošetřen Ve zvláštním menu se přizpůsobí hodnoty

Pro přátele tiskáren nemáme dobré zprávy, neboť Beta-verze na né nepamatuje

Nakonec se chci zminit ještě o jedné nevýhodě čistě technického charaktery. VGA monitory zobrazu gratiku mnohem ostřeji a deta iněji zat mco grafika emu látoru nepůsobí tak dobrým dojmen jako na monitoru pro C64

Beta-verze emulátory C64 je vykonny software dobre emuluací zmíněný počítač. Kompat bi ita je však omezená a závisí na typu programu Pokud se podař odstranít poukázané nedostatky, mohl by emulator byt bezesporu zajímavý Nezamičujeme však že pro voz emulátoru žada své <sup>i</sup> od PC což se projevuje v Jeho cené

V podstatě běži C64 emulator na PC 386 SX. Cím rychiejš<sup>1</sup> PC. tím lepe Nejiepšch wsiedků by'o do

saženo na PC 486-66. kdv se rychlost zpracovaní programů blížila onginální rychlosti C64 (víz. obr)

## **COMOTRONIC NEWS**

#### Dobry koncept

Speeder pro všechny typy C64 a disketových mechamk Zrychlovací faktor se blíží 14 User <sup>i</sup> expanzní port zůstává volný, není potřeba žádný paralelní ka bel Vlastni speeder sestává ze dvou paměti eprom s redukcí patice a přepínačem Tím se dá vždy pře pnout na původní operační systém C64, takže nevzniknou s kompatibilitou žádné problémy Program obsazuje funkční klávesy příkazy pro listování v adresáři disket a pro natahování a spouštěni programů Při objednávání nutno uvést typ počítače a disketové jednotky

#### Jaký počítač?

Prvy program. Digisound-Ripper slouží k vyhledávání digitálních hudebních dat v ostatních progra mech pro C64. Soundwriter je pak špičkový hudební editor, pro komponování rozsáhlejších skladeb Poslední dva programy simulují hudební nástroje Funky-Orummer bicí a Musicmaster klávesové

Program firmy Blila je určen pro spolupráci se vše mi dostupnými plotry, které lze k C64 připojít. ALFI.

#### **JlFFY DOS**

**Cení 25000.- Kč**

## **DALŠÍ NABÍZENÉ VÝROBKY:**

#### Programová disketa **5**

je zaměřena na programy využívající schopnosti C64, resp. obvodu SíD generovat zvuky. Disketa obsahuje programy

AMAGRAF 507 (Minigrafi) XV 4150 Pogram dokáže při kreslení otáčet libovolné souřadné osy pracuje <sup>i</sup> v polárních souřadnicích Libovolná velikost <sup>a</sup> sk on písma jsou samozřejmostí Program je vybaven růz nými fonty s českou diakrítikou pro prani textů. Pult je možno v režimu OPEN (obdoba pucho stroje nebo v režimu TEXT (editor). Paměť C64 je využívá

Digisound Ripper Soundwriter V<sub>20</sub> Funky-Orummer Musicmasler

**C1M 120 - Kč**

23

#### **PlOTBASIC II**

na jako buffer, do klaráho se jáládá až 8000 kroků ploin

Program te dodaván pro konkretní typ plotní byť na kazeté nebo disketě.

Cena 280 - Kt

#### **FONTEDITOR**

Program welleny ve spojen is Profibasionen III. Sloužilit why are visit to makových sad nebo kon  $(wz$  FUN 8)

Cena 150 - Kč

#### HIRES MASTER

Grafické rutliny dělají v principii všechoy totéž. Se saliundovou rychlost kres knužnice obděním či

deathy this service y provided recommended to ne obrazile po estado na abrazovica, as juan Gost pro-Maseral Hores Master photonical virginized interest my resorts. Mes 40 nowich pfiliard pfevad CA4 na prafický stroj slušně úrovně. Na rozdíl od srovnatelmírch rozšíření Basicu byla rychlost pratických natin oottimalizována. Např. příkaz LINE se provádí nychlosti 13000 pixeliá/sec! U jimých geometrických jihvarià je nychlost o něco nižší. Minno to zpracovává prafický systém 5 navzájem rozdílmých nezávislých sorazovek.

Program je dodáván na disketé spolu s vysvětlením syntaxe a účelu jedm jednotlivých příkazů. Disketa je dopliněna demem, které ozřejmuje způsob užívání. pPikazy.

Come 110. - EE

## INZERCE

Prodám C64-II. VC 1541-II, dataset, tiskärnu, Final cartridge III, 2x joystick, diskety o box, kazety, množství literatury a programů. Možno i jednotlivé. Roman JIRGALA nám. Armády 4 669 02 Znojmo tel. 0624 / 40 70

Prodám program pro kopirování grafických obrazovek z C64 plotrem Minigraf 0507 (V diskelové i kazetové verzi). Dale prodam upraveny program DFM-českou databăzi pro C64 a Minigraf (kazetovă verze)

Prodám Commodore 64 II a disketovou jednotku 1541 II. v bezvadném stavu. Ovládaci systém GEOS 1 (disketa + příručka s českým překladem). Software Markt & Technik SPECIAL BASIC a HYPRA RA SIC The Best of Grafik (2 diskety + 2 při ručky) Myš joystick Cena dohodou.

> Ing Vaclav HEJL Mohelnická 885 783 91 Unicov tel 0643 505 67

Predam program Anglicko-Slovensky slovnik na C64. Obsahuje vyše 10 000 ang chych slov a ich prekladov, dokaže POVEDAT funovofné anglické slovo mož no v ňom listovať, zmestí sa na necelú

#### Ing Bohumd MIKOTA **Poista 744** 562 01 Usti nad Orlici

disketu a stoji 70 Sk. **Standard KUCHAR** Valanského 1129/29 02401 Kysucké Nove Mesto

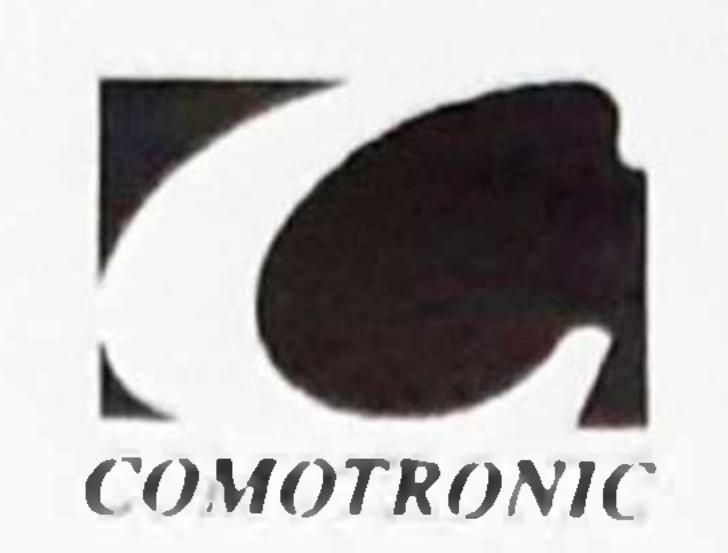

Firma COMOTRONIC S.r.o.

výroba a prodej

## **nabízí k okamžitému dodání nejširší sortiment příslušenství k počítačovým systémům C64**

PD programy na disketách Hry na kazetách a disketách Kazety a diskety • Kabely všeho druhu Příručky, manuály, návody časopis pro uživatele C64 - FUN with Commodore Programové kazety a diskety s návodem Programovací jazyky \* Programy firmy SCANNTRONIK Operační systém GEOS \* Originální hry

Zásilková služba dle katalogu a prodejna v sídle firmy

**Systém Commodore 64/128 (více než 250 položek)**

#### **HARDWARE**

Počítače Commodore 64, magnetofony, disketové jednotky, tiskárny, myši, joysticky, monitory Turbo Cartridge - Final Cartridge - paměťové moduly RAM/EPROM Měřící a řídící moduly  $\div$  A/D - D/A převodníky Programátory pamětí EPROM

#### **FIRMWARE - BOOKWARE - SOFTWARE**

Sortiment vyráběný a dodávaný firmou COMOTRONIC s.r.o

#### je také možno zakoupit v síti vybraných prodejen v celé ČR a SR.

## **COMOTRONIC s.r.o, Dolnomlýnská 2, Šumperk 787 01**

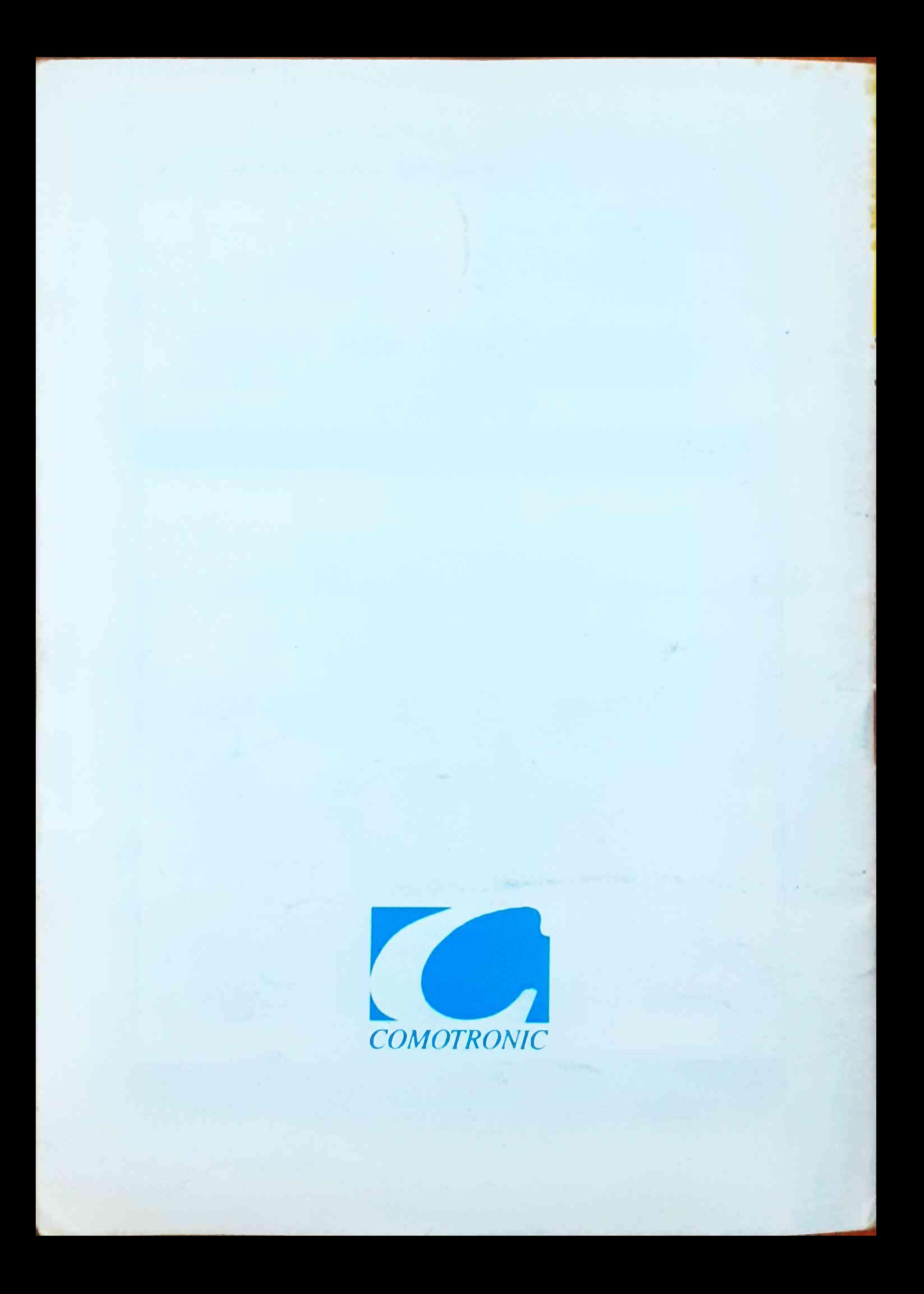